## $\mathbf{z}$ เราอยู่เคียงข้างคุณเสมอ

www.philips.com/support ลงทะเบยนผลตภณฑของคุณและรบการสนบสนุนท

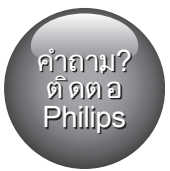

HTB9550D

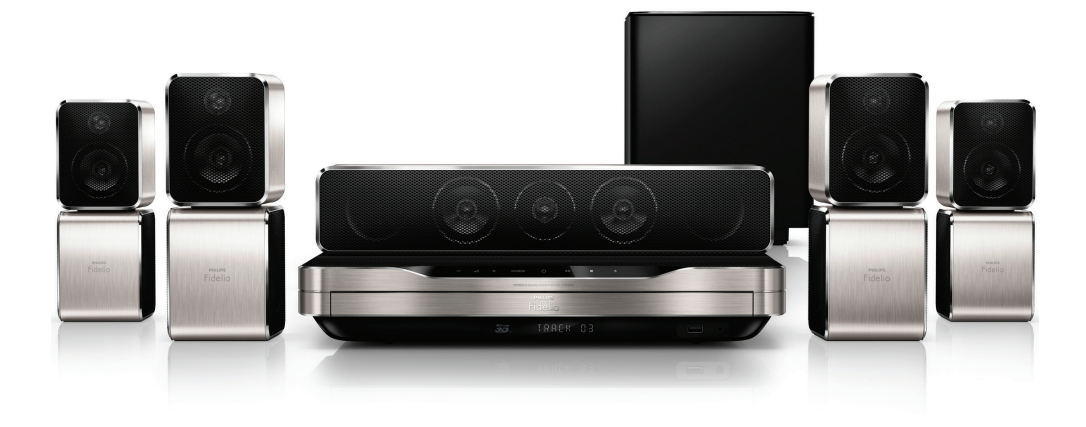

คู่มือผู้ใช้

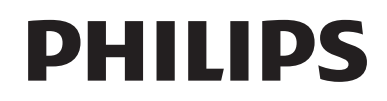

# สารบัญ

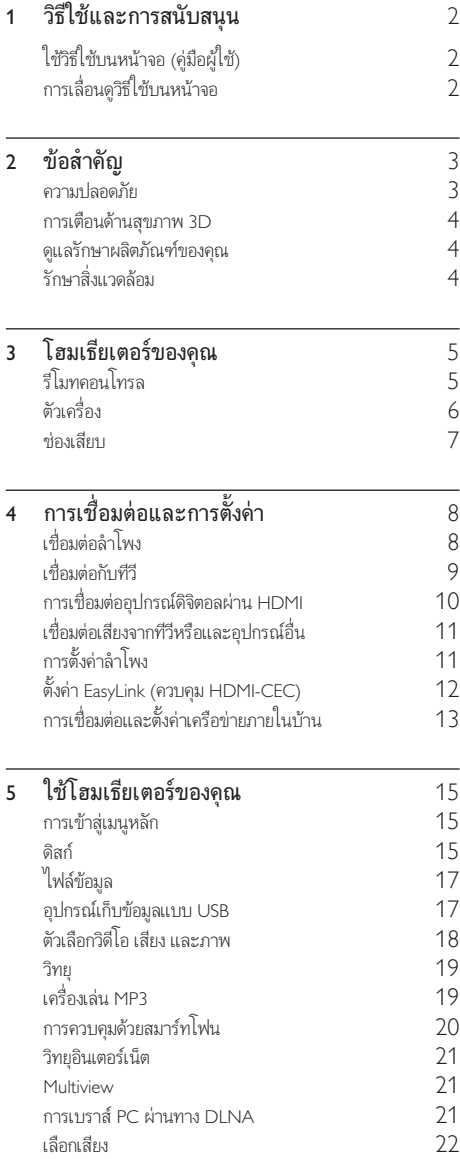

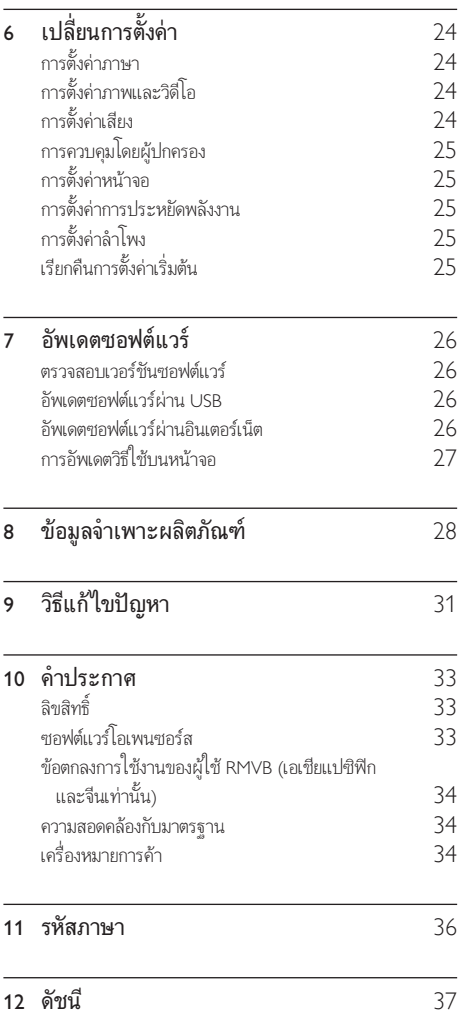

## <span id="page-3-2"></span><span id="page-3-0"></span>1 วิธีใชและการ สนับสนุน

Philips ใหบริการสนับสนุนแบบออนไลนอยางครอบคลุม เยี่ยมชม เว็บไซตของเราที่ www.philips.com/support เพื่อ:

- ดาวนโหลดคมือผใชฉบับสมบูรณ
- พิมพคมือเริ่มตนใชงานอยางยอ
- ชมคำาแนะนำารูปแบบวิดีโอ (มีเฉพาะบางรนเทานั้น)
- คนหาคำาตอบจากคำาถามที่ถามบอย (FAQs)
- สงอีเมลถึงเราเพื่อถามคำาถาม
- สนทนากับตัวแทนฝายสนับสนุนของเรา

ทำาตามคำาแนะนำาบนเว็บไซตเพื่อเลือกภาษาของคุณ แลวปอนหมาย เลขรนผลิตภัณฑของคุณ

หรือคุณสามารถติดตอฝายดูแลลูกคาของ Philips ในประเทศของคุณ กอนคุณจะติดตอ Philips ใหจดหมายเลขรนและหมายเลขซีเรียลของ ผลิตภัณฑ คุณสามารถพบขอมูลเหลานี้ไดที่ดานหลังหรือดานลาง ของผลิตกักเฑ์

## ใชวิธีใชบนหนาจอ (คมือผใช)

วิธีใชบนหนาจอ (คมือผใช) จะจัดเก็บอยในโฮมเธียเตอรของคุณเพื่อ การเข้าใช้ได้ง่าย

วิธีใช้บนหน้าจอมีสองหน้าต่าง

- แผงหนาจอดานซายประกอบไปดวยสองแท็บ ไดแก สารบัญ และ ดัชนี เลื่อนดูตาม สารบัญ หรือ ดัชนี เพื่อเลือกหัวขอ คำาอธิบายที่ใชเพื่อแสดงสารบัญจะมีลักษณะดังตอไปนี้:
	- $\blacktriangleright$  : กด OK เพื่อขยายหัวข้อย่อย
	- $\blacktriangledown$  : กด OK เพื่อย่อหัวข้อย่อย หรือกด ปุ $\mathfrak u$ นาวิเกต (ขึ้น/ลง) เพื่อเลือกหัวขอ
- หากตองการยายระหวางหนาตางดานซายและขวา ใหกด ปุ่ม นาวิเกต (ซาย/ขวา)
- หนาตางดานขวาจะมีเนื้อหาของหัวขอที่เลือก สำาหรับวิธีใชเพิ่ม เติมเกี่ยวกับเนื้อหา ใหเลื่อนหนาลงมาเพื่อดู หัวขอที่เกี่ยวของ

[ใชรีโมทคอนโทรลของโฮมเธียเตอรเพื่อเลือกและเลื่อนดูวิธีใชบน](#page-3-1) [หนาจอ](#page-3-1) (โปรดดูที่ 'การเลื่อนดูวิธีใชบนหนาจอ' ในหนา [2\)](#page-3-1)

## <span id="page-3-1"></span>การเลื่อนดูวิธีใชบนหนาจอ

กดปุ่มบนรีโมทคอนโทรลของคุณเพื่อใชวิธีใชบนหนาจอ

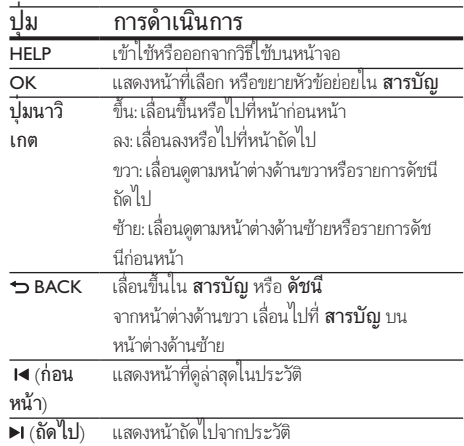

## <span id="page-4-0"></span>2 ขอสำาคัญ

อานและทำาความเขาใจคำาแนะนำาทั้งหมดกอนที่คุณจะเริ่มใชทีวี กรณี ที่ความเสียหายเกิดขึ้นจากความผิดพลาดในการปฏิบัติตามคำาแนะนำา การรับประกันจะไม่มีผลใช้งาน

## ความปลอดภัย

### ความเสี่ยงของการเกิดไฟฟาช็อตหรือเพลิงไหม!

- •ห้ามไม่ให้ผลิตภัณฑ์หรืออุปกรณ์เสริมเปียกฝนหรือน้ำ ห้าม วางภาชนะที่มีของเหลว เช่น แจกัน ใกล้กับผลิตภัณฑ์ หา กนกระเซ็นลงบนหรือในผลิตภัณฑ ใหถอดปลั๊กไฟออกทันที ติดต่อฝ่ายดูแลลูกค้าของ Philips เพื่อตรวจสอบผลิตภัณฑ์ก่อน เริ่มใช
- ห้ามวางผลิตภัณฑ์และอปกรณ์เสริม รีโมทคอนโทรล ไวใกลกับเปลวไฟหรือแหลงกำาเนิดความรอนใดๆ รวมถึงแสง อาทิตยโดยตรง
- หามใสวัตถุใดๆ ลงในชองระบายความรอนหรือชองที่ เปดไดอื่นๆ บนผลิตภัณฑ
- หากใชปลั๊กไฟหลักหรือตัวเชื่อมตออุปกรณอย ในขณะที่ ยกเลิกการเชื่อมตอกับทีวี อุปกรณที่ยกเลิกการเชื่อมตอจะยังคง พร้อมใช้งานอย่
- ถอดปลั๊กออกจากเตาเสียบกอนเกิดพายุฟาผา
- เมื่อคุณปลดการเชื่อมตอสายไฟ ใหดึงที่ตัวปลั๊ก อยาดึงที่สาย

### ความเสี่ยงของการเกิดไฟฟาลัดวงจรหรือเพลิงไหม!

• กอนที่คุณจะเชื่อมตอผลิตภัณฑกับเตาเสียบไฟ ตรวจ ดูใหแนใจวาแรงดันไฟฟาตรงกับคาที่พิมพบนดานหลังหรือ ดานลางของผลิตภัณฑ อยาเสียบปลั๊กหากคาแรงดันไฟฟา แตกตางกัน

### ความเสี่ยงตอการบาดเจ็บหรือความเสียหายของโฮมเธียเตอร!

- สำาหรับผลิตภัณฑที่สามารถยึดติดผนังได ใหใชเฉพาะตัวยึดติด ผนังที่ใหมาเทานั้น ติดตั้งตัวยึดเขากับผนังซึ่งสามารถรองรับทั้ง น้ำหนักของผลิตภัณฑ์และตัวยึดผนังได้ Koninklijke Philips Electronics N.V. ไมขอรับผิดชอบใดๆ หากเกิดอุบัติเหตุ ไดรับ บาดเจ็บ หรืออันตรายจากการติดตั้งตัวยื่ดผนังที่ไม่ถูกต้อง
- สำาหรับลำาโพงที่มีขาตั้ง ใหใชเฉพาะขาตั้งที่ใหมาเทานั้น วาง ลำาโพงบนขาตั้งใหแนนหนา วางขาตั้งที่ประกอบแลวบนพื้น ราบ และได้ระดับสม่ำเสมอที่สามารถรองรับน้ำหนักทั้งของ ลำาโพงและขาตั้งได
- อย่าวางผลิตภัณฑ์หรือวัตถใดบนสายไฟหรือบนอปกรณ์ไฟฟ้า อื่น
- หากผลิตภัณฑถูกขนสงในอุณหภูมิที่ตกวา 5°C ใหแกะกลอง ผลิตภัณฑแลวรอจนกระทั่งอุณหภูมิเทากับอุณหภูมิหองกอนที่ จะเชื่อมตอปลั๊กไฟ
- จะมีรังสีที่มองเห็นและมองไมเห็นเมื่อเปดเครื่อง หลีกเลี่ยง ใหหางจากแสงสวาง
- อยาแตะเลนสออปติคัลของดิสกที่อยดานในชองใสดิสก
- สวนประกอบบางอยางของผลิตภัณฑนี้อาจทำาจากกระจก โป รดใช้งานอย่างระมัดระวังเพื่อหลีกเลี่ยงการบาดเจ็บและคาาม เสียหาย

### ความเสี่ยงของความรอนสูง!

• หามติดตั้งผลิตภัณฑในพื้นที่ที่จำากัด และควรใหมีพื้นที่เหลือ รอบผลิตภัณฑ์อย่างน้อยสี่นิ้ว เพื่อให้ผลิตภัณฑ์ระบายความ ร้อนได้ ตรวจดให้แน่ใจว่าผ้าม่านหรือวัตถอื่นๆ ไม่บังช่อง ระบายอากาศของตัวเครื่อง

### ความเสี่ยงตอการปนเป้อน!

- อยาใชแบตเตอรี่ผสมกัน (เกาและใหม หรือแบบคารบอนและ อัลคาไลน์ อื่นๆ)
- อันตรายตอการระเบิดหากเปลี่ยนแบตเตอรี่ไมถูกตอง เปลี่ยน เฉพาะแบตเตอรี่ประเภทเดียวกันหรือเทียบเทานั้น
- ถอดแบตเตอรี่ออกหากแบตเตอรี่หมด หรือไมไดใชงานรีโมท คอนโทรลเปนเวลานาน
- แบตเตอรี่มีสารเคมีอยภายใน ตองกำาจัดทิ้งอยางถูกวิธี

### ความเสี่ยงในการกลืนกินแบตเตอรี

- ผลิตภัณฑ/รีโมทคอนโทรลอาจใชแบตเตอรี่แบบเหรียญ/ กระดุมซึ่งสามารถกลืนเขาปากได โปรดเก็บแบตเตอรีใหพนมือ เด็กตลอดเวลา หากกลืนเขาไป แบตเตอรี่อาจทำาใหเกิดการบาด เจ็บรุนแรงหรือเสียชีวิตได อาจเกิดการไหมภายในอยางราย แรงภายในสองชั่วโมงเมื่อมีการกลืนแบตเตอรี่
- หากคุณสงสัยวาไดกลืนแบตเตอรี่เขาไปหรืออยในสวนใดๆ ของรางกาย โปรดไปพบแพทยโดยทันที
- เมื่อเปลี่ยนแบตเตอรี่ โปรดเก็บแบตเตอรี่ใหมและที่ใชแลวทั้ง หมดให้พ้นมือเด็ก ตรวจสอบให้แน่ใจว่าช่องใส่แบตเตอรี่ปิด สนิท หลังจากที่คุณเปลี่ยนแบตเตอรี่
- หากชองใสแบตเตอรี่ไมสามารถปดไดสนิท ใหหยุด ใช้ผลิตภัณฑ์ เก็บให้พ้นมือเด็กและติดต่อผู้ผลิต

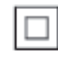

อุปกรณนี้เปนอุปกรณ CLASS II พรอมฉนวนหมสองชั้น และไมมี สายดิบป้องกับมาให้

## <span id="page-5-2"></span><span id="page-5-0"></span>การเตือนดานสุขภาพ 3D

- หากคุณหรือครอบครัวมีประวัติการเจ็บปวยโรคลมบาหมูหรือ มี อาการแพแสงกะทันหัน ใหปรึกษาแพทยผเชี่ยวชาญ กอนเขา ใกลแหลงไฟแฟลช, ภาพเคลื่อนไหวรวดเร็วหรือการดู 3D
- เพื่อหลีกเลี่ยงความรสึกไมสบาย เชน เวียนศีรษะ, ปวดหัว หรือ งุนงง เราแนะนำาวาไมควรดู 3D เปนระยะเวลาหนึ่ง หาก คุณรสึกไมสบาย ใหหยุดรับชม 3D และอยาเคลื่อนไหวรา งกายหรือทำากิจกรรมที่อาจทำาใหเกิดอันตราย (เชน การขับรถ) จนกวาอาการดังกลาวจะหายไป หากยังคงมีอาการ อยารับชม 3D ต่อโดยไม่ปรึกษาผู้เชี่ยวชาญทางการแพทย์ก่อน
- ผปกครองควรตรวจสอบเด็กขณะกำาลังรับชม 3D และตรวจ ดูใหแนใจวาเด็กไมมีอาการใดๆ ตามที่ไดอธิบายไวดานบน ไมแนะนำาใหเด็กอายุตกวา 6 ขวบรับชม 3D เนื่องจากระบบ การมองเห็นยังไมพรอม

## ดูแลรักษาผลิตภัณฑของคุณ

- อยาใสวัตถุใดๆ ที่ไมใชดิสกลงในชองใสดิสก
- อยาใสดิสกที่ถูกหมหรือดิสทที่แตกหักลงในชองใสดิสก
- นำาดิสกออกจากชองใสดิสกหากคุณไมใชผลิตภัณฑเปนเวลา นาน
- ใชผาไมโครไฟเบอรเทานั้นในการทำาความสะอาดผลิตภัณฑ

## <span id="page-5-1"></span>้<br>รักษาสิ่งแวดล้อม

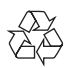

ผลิตภัณฑของคุณใชวัสดุและสวนประกอบที่มีคุณภาพสูงในการผลิต และสามารถนำาไปรีไซเคิล หรือนำากลับมาใชใหมได

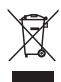

ผลิตภัณฑ์ที่มีสัญลักษณ์รูปถังขยะและมีกากบาทขีดทับอยู่ คือ ผลิตภัณฑที่อยภายใตขอบังคับ European Directive 2002/96/EC โปรดศึกษาระเบียบการในทองถิ่นวาดวยการแยกเก็บผลิตภัณฑไฟฟา และอิเล็กทรอนิกส

โปรดดำาเนินการตามกฎระเบียบในทองถิ่นและไมทิ้งผลิตภัณฑเกา ของคุณพรอมกับขยะจากครัวเรือนโดยทั่วไป การทิ้งผลิตภัณฑที่เกาอยางถูกวิธีจะชวยปองกันไมใหเกิดผลกระทบ ในทางลบตอสิ่งแวดลอมและสุขภาพได

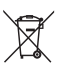

ผลิตภัณฑของคุณมีแบตเตอรี่ภายใต European Directive 2006/66/EC ซึ่งไมสามารถทิ้งรวมกับขยะจากครัวเรือนทั่วไปได โปรดศึกษาเกี่ยวกับกฎระเบียบในทองถิ่นในการแยกแบตเตอรี่ เนื่องจากการทิ้งอยางถูกวิธีจะชวยปองกันไมใหเกิดผลกระทบในทาง ลบตอสิ่งแวดลอมและสุขภาพได

## <span id="page-6-0"></span>3 โฮมเธียเตอรของคุณ

ขอแสดงความยินดีที่คุณสั่งซื้อผลิตภัณฑ์ของเรา และยินดีต้อ นรับสผลิตภัณฑของ Philips! เพื่อใหคุณไดรับประโยชนอยางเต็ม ที่จากบริการที่ Philips มอบให้ (เช่น การแจ้งเตือนการอัพเกรด ซอฟตแวรผลิตภัณฑ) โปรดลงทะเบียนผลิตภัณฑของคุณที่ www.philips.com/welcome

## <span id="page-6-1"></span>รีโมทคอนโทรล

สวนนี้ประกอบดวยภาพรวมเกี่ยวกับรีโมทคอนโทรล

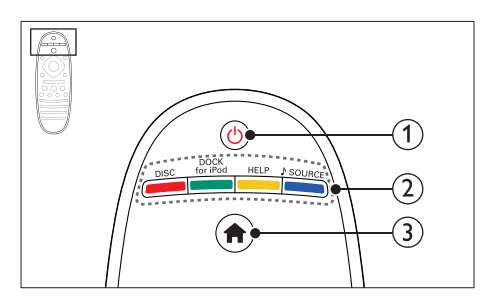

### $(1)$   $\circ$  (เปิดสแตนด์บาย)

- เปดโฮมเธียเตอรหรือสวิตชไปที่สแตนดบาย
- เมื่อใชงาน EasyLink ใหกดคางไวอยางนอยสามวินาที เพื่อสวิตชอุปกรณที่สามารถใชรวมกันกับ HDMI CEC ที่เชื่อมต่อทั้งหมดเข้าส่โหมดสแตนด์บาย
- $(2)$  ปุ่มแหล่งที่มา / ปุ่มสี
	- ปุ่มสี: เลือกงานหรือตัวเลือกสำาหรับดิสก์ Blu-ray
	- DISC: เปลี่ยนเปนแผนดิสก
	- DOCK for iPod: คุณสมบัตินี้ใช้งานในเวอร์ชันนี้ไม่ได้
	- HELP: เขาใชวิธีใชบนหนาจอ
	- SOURCE: เลือกแหลงอินพุตเสียงหรือแหลงวิทยุ
- $\overline{3}$  <del>A</del> (หน้าหลัก)

การเขาใชเมนูหนาหลัก

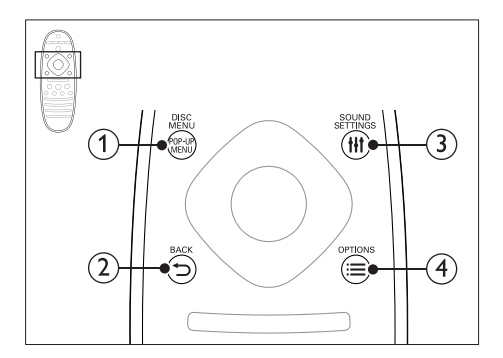

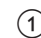

### (1) POP-UP MENU/DISC MENU

เขาใชหรือออกจากเมนูดิสกเมื่อคุณเลนแผนดิสก

### $(2)$   $\Rightarrow$  BACK

- กลับสหนาจอเมนูกอนหนา
- ในโหมดวิทยุ กดปุ่มคางไวเพื่อลบสถานีวิทยุที่ตั้งไว

### (3) **HI SOUND SETTINGS**

เขาใชหรือออกจากตัวเลือกเสียง

### $\Omega \equiv$  OPTIONS

- เขาใชตัวเลือกการเลนเพิ่มเติมขณะกำาลังเลนแผนดิ สกหรืออุปกรณเก็บขอมูลแบบ USB
- ในโหมดวิทยุ ตั้งสถานีวิทยุ

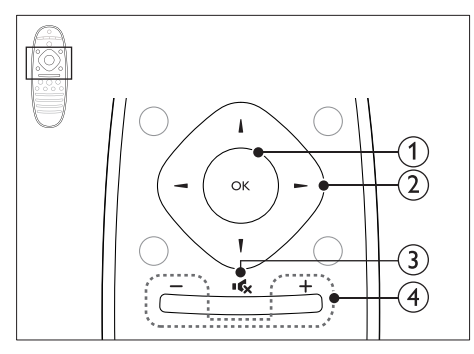

 $(1)$  OK

ยืนยันการปอนหรือการเลือก

 $(2)$  ปมนาวิเกต

- เลื่อนดูเมนู
- ในระหวางการตั้งคาเครือขายและรหัสผาน ใหกดปุ่มซาย เพื่อลบตัวอักษร
- ในโหมดวิทยุ กดซายหรือขวาเพื่อเริ่มคนหาอัตโนมัติ
- ในโหมดวิทยุ กดขึ้นหรือลงคางไวเพื่อจูนหาความถี่วิทยุ

<span id="page-7-0"></span>

### c (ปดเสียง)

ปดเสียงหรือคืนคาระดับเสียง

 $(4)$  +/- (ระดับเสียง)

เพิ่มหรือลดระดับเสียง หรือคืนคาระดับเสียงเมื่อปดเสียง

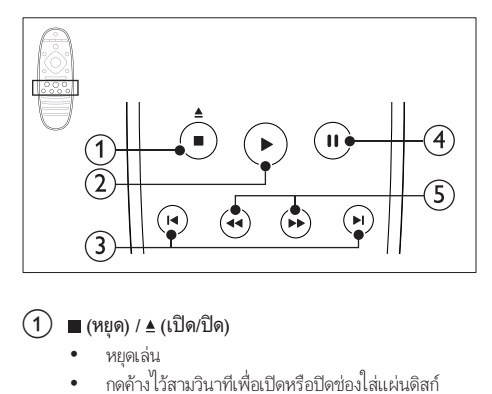

### $\alpha$  (หยุด) / ≜ (เปิด/ปิด)

- หยุดเลน
- กดคางไวสามวินาทีเพื่อเปดหรือปดชองใสแผนดิสก
- $(2)$   $\blacktriangleright$  (เล่น)

เริ่มเลนหรือเลนตอ

- $\overline{3}$   $\overline{1}$   $\overline{4}$  /  $\overline{2}$  (ก่อนหน้า/ถัดไป)
	- ข้ามไปยังเพลง บท หรือไฟล์ก่อนหน้าหรือถัดไป<br>• ใบโหมดวิทย เลือกสถาบีวิทยที่ตั้งไว้ล่วงหน้า
	- ในโหมดวิทยุ เลือกสถานีวิทยุที่ตั้งไวลวงหนา
- $\widehat{a}$  II (หยุดชั่วคราว)

หยุดเลนชั่วคราว

 $\overline{16}$   $\overline{16}$   $\overline{2}$  /  $\overline{2}$  / (ย้อนกลับอย่างเร็ว) ไปข้างหน้าอย่างเร็ว) ้ค้นหาเดินหน้าหรือย้อนกลับ กดซ้ำหลายครั้งเพื่อเปลี่ยน ความเร็วในการค้นหา

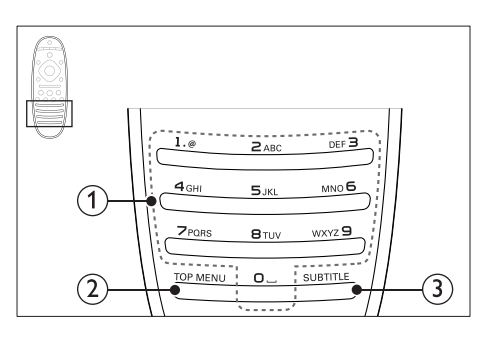

### a ปุ่มตัวอักษรและตัวเลข

- ปอนคาหรือตัวอักษร (ใชการปอนเหมือน SMS)
- ในโหมดวิทย เลือกสถานีวิทยที่ตั้งไว้ล่วงหน้า
- - $(2)$  TOP MENU เขาใชเมนูหลักของดิสกวิดีโอ
	- $(3)$  SUBTITLE เลือกภาษาบทบรรยายสำาหรับวิดีโอ

## <span id="page-7-1"></span>ตัวเครื่อง

สวนนี้ประกอบดวยภาพรวมของตัวเครื่อง

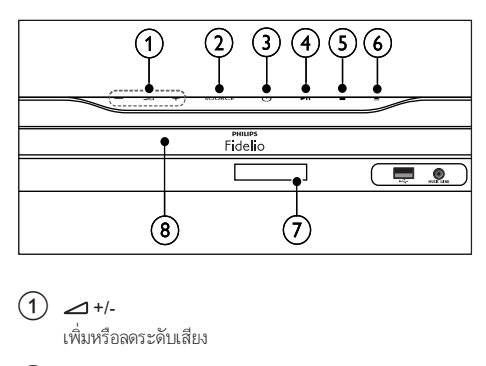

### $\bigcap$   $\bigtriangleup$  +/-

เพิ่มหรือลดระดับเสียง

- $(2)$  SOURCE เลือกแหลงเสียงหรือวิดีโอสำาหรับโฮมเธียเตอร
- $(3)$   $\circ$  (เปิดสแตนด์บาย) เปิดโฮมเธียเตอร์หรือสวิตช์ไปที่สแตนด์บาย
- $\alpha$   $\rightarrow$   $\alpha$  (เล่น/หยุดชั่วคราว) เริ่ม หยุดเลนชั่วคราวหรือเลนตอ

### $(5)$  ■ (หยุด)

- หยุดเลน
- ในโหมดวิทยุ กดปุ่มค้างไว้เพื่อลบสถานีวิทยุที่ตั้งไว้
- $(6)$   $\triangle$  (เปิด/ปิด)

เปดหรือปดชองใสแผนดิสก

- g แผงการแสดงผล
- (8) ช่องใส่แผ่นดิสก์

## <span id="page-8-1"></span><span id="page-8-0"></span>ช่องเสียบ

สวนนี้ประกอบดวยภาพรวมของชองเสียบที่มีบนโฮมเธียเตอรของคุณ

## ี<br>ช่องเสียบด้านหน้า

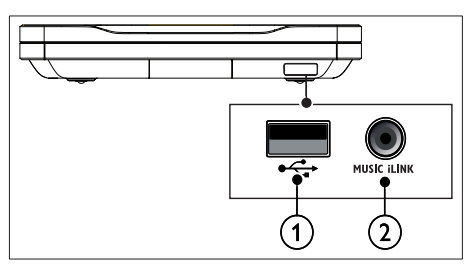

### $(1) \leftarrow (USB)$

อินพุตเสียง วิดีโอหรือภาพจากอุปกรณเก็บขอมูลแบบ USB

### (2) MUSIC ILINK

- อินพุตเสียงจากเครื่องเลน MP3 พรอมแจค 3.5 มม.
- เชื่อมตอเพื่อปรับเทียบไมโครโฟนโดยอัตโนมัติ

### ซายหลัง

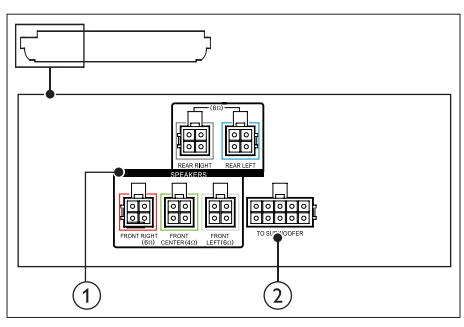

1 SPEAKERS

เชื่อมตอกับลำาโพงที่ใหมา

 $(2)$  TO SUBWOOFER เชื่อมตอกับซับวูฟเฟอรที่ใหมา

### กลางหลัง

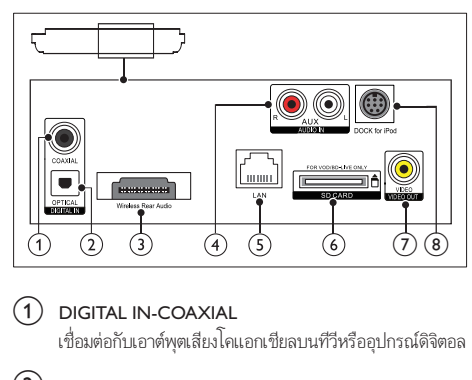

### $(1)$  DIGITAL IN-COAXIAL

เชื่อมตอกับเอาตพุตเสียงโคแอกเชียลบนทีวีหรืออุปกรณดิจิตอล

(2) DIGITAL IN-OPTICAL

เชื่อมตอกับเอาตพุตเสียงออปติคัลบนทีวีหรืออุปกรณดิจิตอล

### (3) Wireless Rear Audio

เชื่อมตอกับโมดูลไรสายของ Philips(รน: Philips RWSS9512, จำาหน่ายแยกในภูมิภาคของคุณ)

### $\overline{4}$  AUDIO IN-AUX

เชื่อมตอกับเอาตพุตเสียงอะนาล็อกบนทีวีหรืออุปกรณอะนา ล็อก

- $(5)$  LAN เชื่อมตอกับอินพุต LAN บนบรอดแบนดโมเด็มหรือเราเตอร
- $\delta$ ) SD CARD FOR VOD/BD-LIVE ONLY (ใช้ไม่ได้ใน ประเทศจีน) ใช้การ์ด SD เพื่อเข้าถึง BD-LIVE เท่านั้น
- $(7)$  VIDEO-VIDEO OUT เชื่อมตอกับอินพุตวิดีโอ Composite
- (8) DOCK for iPod คุณสมบัตินี้ใช้งานในเวอร์ชันนี้ไม่ได้

### <span id="page-9-0"></span>ขวาหลัง

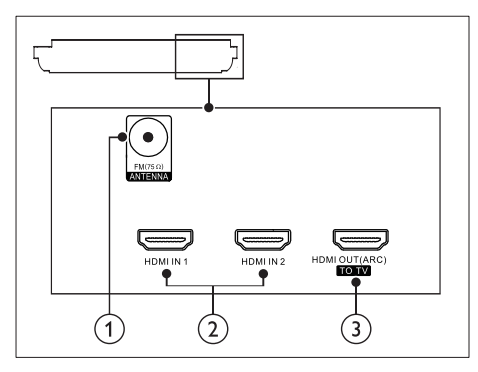

#### $(1)$  ANTENNA FM 75  $\Omega$ อินพุตเสียงจากเสาอากาศ สายเคเบิล หรือดาวเทียม

- $(2)$  HDMI IN1 / HDMI IN2 เชื่อมตอกับเอาตพุต HDMI บนอุปกรณดิจิตอล
- c HDMI OUT (ARC)TO TV เชื่อมตอกับอินพุต HDMI บนทีวี

### การเชื่อมตอซับวูฟเฟอร

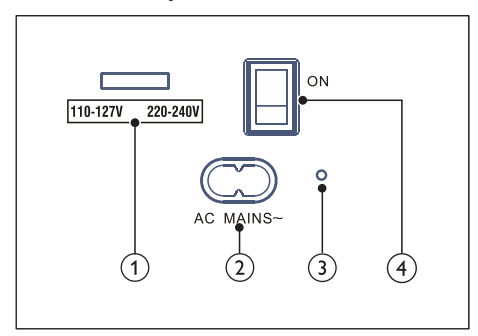

- a ตัวเลือกแรงดันไฟฟา (สำาหรับเอเชียแปซิฟกเทานั้น) สลับสวิตชเลือกแรงดันไฟฟาไปที่ระดับแรงดันไฟฟาในพื้นที่ ของคุณ
- $(2)$  AC MAINS~ เชื่อมตอกับแหลงจายไฟ
- c (ไฟแสดงสถานะเปดปด) เมื่อเปดเครื่อง ไฟแสดงสถานะเปดปดจะเปลี่ยนเปนสีแดง
- $\widehat{a}$  (สวิตข์เปิด-ปิด) กดเพื่อเปดหรือปดเครื่อง

## 4 การเชื่อมตอและการ ้ตั้งค่า

สวนนี้จะชวยใหคุณเชื่อมตอโฮมเธียเตอรของคุณกับทีวีและอุปก รณอื่น แลวทำาการตั้งคา สำาหรับขอมูลเกี่ยวกับการเชื่อมตอพื้นฐานของโฮมเธียเตอรและอุปก รณเสริม โปรดดูคมือเริ่มตนใชงานอยางยอ

### หมายเหตุ

- สำาหรับขอมูลจำาเพาะและอัตรากระแสไฟฟาที่ใช โปรดดูจากปายระบุขอมูลผลิตภัณฑที่ อยดานหลังหรือดานใตของเครื่อง
- กอนที่คุณจะเชื่อมตอหรือเปลี่ยนแปลงการเชื่อมตอ ตรวจดูใหแนใจวาไดถอดอุปก รถโออกจากปลั๊กไฟแล้ว

## <span id="page-9-1"></span>เชื่อมตอลำาโพง

ี สายเคเบิลของลำโพงจะเป็นรหัสสีเพื่อการเชื่อมต่อที่ง่าย หากต้อง การเชื่อมตอลำาโพงกับโฮมเธียเตอรของคุณ ใหจับคสีที่สายเคเบิลของ ลำาโพงกับสีของชองเสียบ

ตำาแหนงของลำาโพงมีบทบาทสำาคัญในการตั้งคาเอฟเฟกตเสียงเซ อรราวด เพื่อผลที่ดีที่สุด ใหจัดตำาแหนงของลำาโพงทั้งหมดหันเขาหา ตำาแหนงของที่นั่ง แลววางลำาโพงใหอยใกลกับระดับหูของคุณ (ขณะ นั่ง)

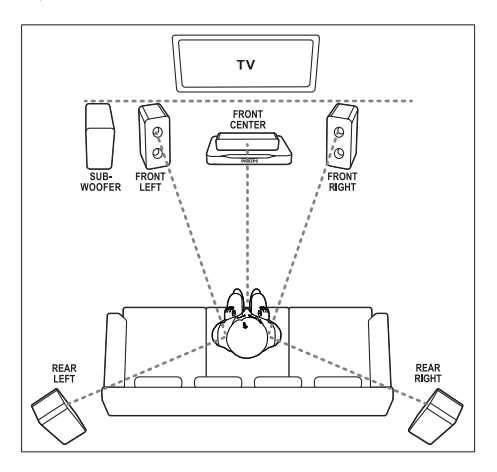

<span id="page-10-0"></span>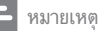

• เสียงเซอรราวดขึ้นอยกับปจจัยตางๆ เชน ขนาดและรูปรางของหอง, ชนิดของผนังและ เพดาน, หนาตางและพื้นผิวสะทอนกลับ และคุณภาพเสียงของลำาโพง ใหทดลองวาง ลำาโพงในตำาแหนงตางๆ เพื่อหาที่ตั้งที่เหมาะที่สุดสำาหรับคุณ

ทำาตามคมือทั่วไปในการจัดวางลำาโพงเหลานี้

- 1 ตำาแหนงที่นั่ง: นี่คือจุดศูนย์กลางในการฟังของคุณ
- 2 ลำาโพง FRONT CENTER (หนากลาง): วางลำาโพงตัวกลางที่ดานหนาของตำาแหนงที่นั่งโดยตรง ดา นบนหรือดานลางทีวีของคุณก็ได
- $3$   $\,$  ลำโพง FRONT LEFT (หน้าซ้าย) และ FRONT RIGHT (หนาขวา):

วางลำาโพงตัวซายและขวาที่ดานหนา และใหมีระยะหางจาก ลำาโพงตัวกลางเทากัน ตรวจสอบใหแนใจวาลำาโพงตัวซาย ขวา และกลางมีระยะหางจากตำาแหนงที่นั่งของคุณเทากัน

 $\,$  4  $\,$  ลำโพง REAR LEFT (ซ้ายหลัง) และ REAR RIGHT (ขวา หลัง):

วางลำาโพงเซอรราวดดานหลังที่ดานซายและขวาของตำาแหนงที่ นั่ง โดยให้อยู่ในแนวเดียวกับที่นั่งหรืออยู่ด้านหลังเล็กน้อยก็ได้

 $5$  subwoofer (ซับวูฟเฟอร์): วางซับวูฟเฟอรที่ดานซายหรือขวาของทีวี โดยใหมีระยะหา

งอยางนอยหนึ่งเมตร เวนระยะหางจากผนังประมาณ 10 เซนติเมตร

### <span id="page-10-3"></span>การทำาใหลำาโพงดานหลังเปนแบบไรสาย

เชื่อมตอลำาโพงดานหลังกับโฮมเธียเตอรของคุณแบบไรสายโดยใชอุ ปกรณเสริมโมดูลไรสาย สำาหรับรายละเอียด โปรดดูคมือผใชโมดูล ไรสาย

### สิ่งที่คุณต้องมี

- โมดูลไรสายของ Philips (รน: Philips RWSS9512, จำาหน่าย แยกในภูมิภาคของคุณ)
- $1$  เชื่อมต่อตัวส่งสัญญาณไร้สายกับช่องเสียบ Wireless Rear Audio บนโฮมเธียเตอร

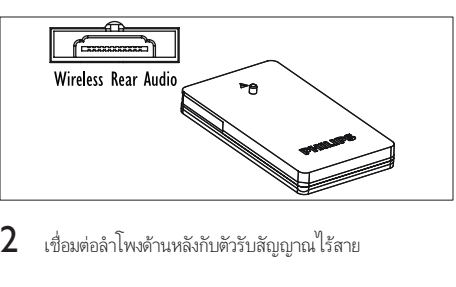

 $\,2\,$  เชื่อมต่อลำโพงด้านหลังกับตัวรับสัญญาณไร้สาย

 $\, {\bf 3} \,$  เชื่อมต่อตัวรับสัญญาณไร้สายกับแหล่งจ่ายไฟ

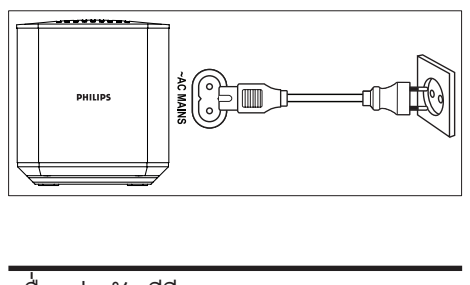

## <span id="page-10-2"></span>เชื่อมตอกับทีวี

เชื่อมตอโฮมเธียเตอรกับทีวีเพื่อดูวิดีโอ คุณสามารถฟงเสียงทีวีผาน ลำาโพงของโฮมเธียเตอรได

ใชการเชื่อมตอคุณภาพดีที่สุดที่มีสำาหรับโฮมเธียเตอรและทีวีของคุณ

## <span id="page-10-1"></span>ตัวเลือกที่ 1: เชื่อมตอกับทีวีผาน HDMI (ARC)

### วิดีโอที่มีคุณภาพดีที่สุด

โฮมเธียเตอรของคุณรองรับ HDMI เวอรชันที่มี Audio Return Channel (ARC) หากทีวีของคุณสามารถใชงานไดกับ HDMI ARC คุณจะสามารถไดยินเสียงทีวีผานโฮมเธียเตอรไดโดยการใชสาย HDMI เพียงเสนเดียว

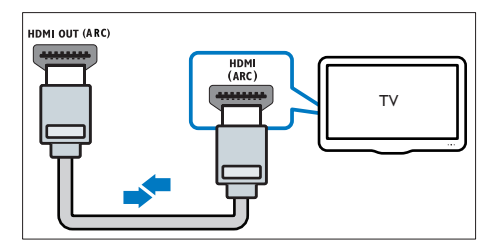

- $1$  เชื่อมต่อช่องเสียบ HDMI OUT (ARC) บนโฮมเธียเตอร์เข้า กับชองเสียบ HDMI ARC บนทีวี โดยใชสายเคเบิล HDMI ความเร็วสูง
	- ชองเสียบ HDMI ARC บนทีวีอาจมีปายระบุแตกตางกัน สำาหรับรายละเอียด โปรดดูคมือผใชของทีวี
- $2$  เปิดการทำงานของ HDMI-CEC ที่ทีวีของคุณ สำหรับราย ละเอียด โปรดดูคมือผใชของทีวี
	- [HDMI-CEC เปนคุณสมบัติที่ชวยใหสามารถควบคุม](#page-13-1) [อุปกรณที่รองรับ CEC ที่เชื่อมตอผาน HDMI ไดดวย](#page-13-1) [รีโมทคอนโทรลอันเดียว เชน การควบคุมระดับเสียง](#page-13-1) [สำาหรับทั้งทีวีและโฮมเธียเตอร](#page-13-1) (โปรดดูที่ 'ตั้งคา EasyLink (ควบคุม HDMI-CEC)' ในหนา [12](#page-13-1))
- $\,3\,$  หากคณไม่ได้ยินเสียงทีวีผ่านโฮมเธียเตอร์ ให้ตั้งค่าเสียงด้วย [ตนเอง](#page-14-1) (โปรดดูที่ 'การตั้งคาเสียง' ในหนา [13](#page-14-1))

### <span id="page-11-2"></span><span id="page-11-0"></span>ตัวเลือกที่ 2: เชื่อมตอกับทีวีผาน HDMI มาตรฐาน

### วิดีโอที่มีคุณภาพดีที่สุด

หากทีวีของคุณไมรองรับ HDMI ARC ใหเชื่อมตอโฮมเธียเตอรกับที วีผานการเชื่อมตอ HDMI มาตรฐาน

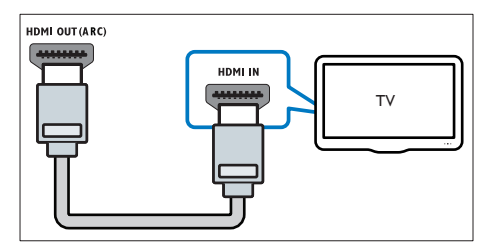

- $1$  เชื่อมต่อช่องเสียบ HDMI OUT (ARC) บนโฮมเธียเตอร์เข้า กับชองเสียบ HDMI บนทีวี โดยใชสายเคเบิล HDMI ความเร็ว สูง
- $\,2\,$  เชื่อมต่อสายสัญญาณเสียงเพื่อฟังเสียงทีวีผ่านโฮมเธียเตอร์ของ [คุณ](#page-12-1) (โปรดดูที่ 'เชื่อมตอเสียงจากทีวีหรือและอุปกรณอื่น' ใน หนา [11](#page-12-1))
- $\,3\,$  เปิดการทำงานของ HDMI-CEC ที่ทีวีของคุณ สำหรับราย ละเอียด โปรดดูคมือผใชของทีวี
	- [HDMI-CEC เปนคุณสมบัติที่จะทำาใหสามารถควบคุม](#page-13-1) [อุปกรณ CEC ทั้งหมดที่เชื่อมตอผาน HDMI ไดดวย](#page-13-1) [รีโมทคอนโทรลอันเดียว เชนการควบคุมระดับเสียง](#page-13-1) [สำาหรับทั้ง TV และโฮมเธียเตอร](#page-13-1) (โปรดดูที่ 'ตั้งคา EasyLink (ควบคุม HDMI-CEC)' ในหนา [12](#page-13-1))
- $\,4\,$  หากคุณไม่ได้ยินเสียงทีวีผ่านโฮมเธียเตอร์ ให้ตั้งค่าเสียงด้วย [ตนเอง](#page-14-1) (โปรดดูที่ 'การตั้งคาเสียง' ในหนา [13](#page-14-1))

• หากทีวีของคุณมีชองเสียบ DVI คุณสามารถใชอะแดปเตอร HDMI/DVI เชื่อมตอกับทีวี ได อยางไรก็ตาม อาจไมสามารถใชคุณสมบัติบางประการได

### <span id="page-11-1"></span>ตัวเลือกที่ 3: เชื่อมตอกับทีวีผาน Composite Video

### วิดีโอคุณภาพพื้นฐาน

หากทีวีของคุณไมมีชองเสียบ HDMI ใหใชการเชื่อมตอ Composite Video การเชื่อมตอ Composite ไมรองรับวิดีโอความละอียดสูง

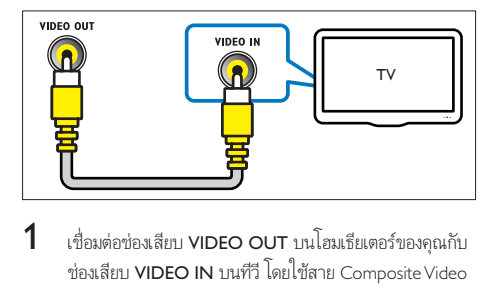

- $1$  เชื่อมต่อช่องเสียบ VIDEO OUT บนโฮมเธียเตอร์ของคณกับ ชองเสียบ VIDEO IN บนทีวี โดยใชสาย Composite Video
	- ชองเสียบ Composite Video อาจมีปายระบุ AV IN, COMPOSITE หรือ BASEBAND
- $\,2\,$  เชื่อมต่อสายสัญญาณเสียงเพื่อฟังเสียงทีวีผ่านโฮมเธียเตอร์ของ [คุณ](#page-12-1) (โปรดดูที่ 'เชื่อมตอเสียงจากทีวีหรือและอุปกรณอื่น' ใน หนา [11](#page-12-1))
- $\,3\,$  เมื่อคุณรับชมรายการทีวี ให้กด SOURCE ที่โฮมเธียเตอร์ซ้ำๆ เพื่อเลือกอินพุตเสียงที่ถูกต้อง
- $\,4\,$  เมื่อดูวิดีโอ ให้สวิตข์ทีวีของคุณเป็นอินพุตวิดีโอที่ถูกต้อง สำาหรับรายละเอียด โปรดดูคมือผใชของทีวี

## <span id="page-11-3"></span>การเชื่อมตออุปกรณดิจิตอลผาน HDMI

เชื่อมตออุปกรณดิจิตอล เชน กลองรับสัญญาณ เครื่องเลนเกม หรือ กลองวิดีโอกับโฮมเธียเตอรของคุณผานการเชื่อมตอ HDMI เดียว เมื่อ คุณเชื่อมตออุปกรณดวยวิธีนี้แลวเลนไฟลหรือเกม

- วิดีโอจะแสดงบนทีวีของคุณโดยอัตโนมัติ และ
- เสียงจะออกมาทางโฮมเธียเตอรของคุณโดยอัตโนมัติ
- $1$  เชื่อมต่อช่องเสียบ HDMI OUT ที่อปกรณ์ดิจิตอลกับ HDMI IN 1/2 บนโฮมเธียเตอรของคุณ โดยใชสายเคเบิล HDMI ความเร็วสูง
- $2$  เชื่อมต่อโฮมเธียเตอร์ของคุณกับทีวีผ่าน HDMI OUT (ARC)
	- หากทีวีไม่สามารถใช้งานกับ HDMI CFC ให้เลือก อินพุตวิดีโอที่ถูกตองบนทีวี
- $\,3\,$  เปิดการทำงานของ HDMI-CEC บนอปกรณ์ที่เชื่อมต่ออย่ สำหรับรายละเอียด โปรดดูคู่มือผู้ใช้อุปกรณ์
	- [หากคุณไมไดยินเสียงอุปกรณดิจิตอลผานโฮมเธียเตอร](#page-14-1)  [ใหตั้งคาเสียงดวยตนเอง](#page-14-1) (โปรดดูที่ 'การตั้งคาเสียง' ใน หน้า [13](#page-14-1))
	- นอกจากนี้ คุณยังสามารถกด SOURCE ที่โฮม เธียเตอร์ซ้ำๆ เพื่อเลือกอินพุต HDMI ที่ถูกต้อง

หมายเหตุ

## <span id="page-12-1"></span><span id="page-12-0"></span>เชื่อมตอเสียงจากทีวีหรือและอุปก รณอื่น

เลนเสียงจากทีวีหรืออุปกรณอื่นผานทางลำาโพงโฮมเธียเตอรของคุณ ใชการเชื่อมตอคุณภาพดีที่สุดที่มีสำาหรับทีวี โฮมเธียเตอร และอุปก รณอื่น

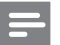

#### หมายเหตุ

• [เมื่อโฮมเธียเตอรเชื่อมตอกับทีวีผานทาง HDMI ARC ไมจำาเปนตองมีการเชื่อมตอสัญ](#page-10-1) [ญาณเสียง](#page-10-1) (โปรดดูที่ 'ตัวเลือกที่ 1: เชื่อมตอกับทีวีผาน HDMI (ARC)' ในหนา [9\)](#page-10-1)

### ตัวเลือกที่ 1: เชื่อมตอเสียงผานสายออปติคอลดิ จิตอล

เสียงคุณภาพดีที่สุด

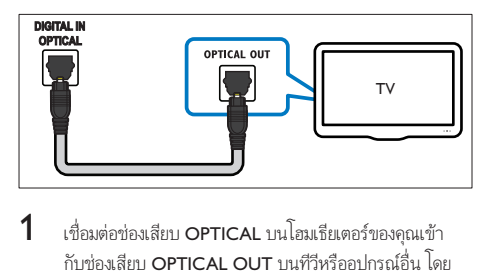

- $1$  เชื่อมต่อช่องเสียบ OPTICAL บนโฮมเธียเตอร์ของคุณเข้า กับช่องเสียบ OPTICAL OUT บนทีวีหรืออปกรณ์อื่น โดย ใช้สายออปติคอล
	- ชองเสียบออปติคัลดิจิตอลอาจมีปายระบุ SPDIF หรือ SPDIE OUT

### ตัวเลือกที่ 2: เชื่อมตอเสียงผานสายโคแอกเชีย ลดิจิตอล

### เสียงคุณภาพดี

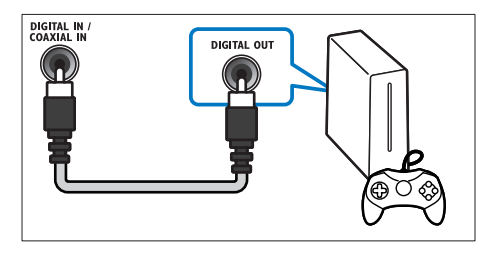

- $1$  เชื่อมต่อช่องเสียบ COAXIAL บนโฮมเธียเตอร์ของคณกับช่อง เสียบ COAXIAL/DIGITAL OUT บนทีวีหรืออปกรณ์อื่น โดยใชสายเคเบิลโคแอกเชียล
	- ชองเสียบโคแอกเชียลดิจิตอลอาจมีปายระบุ DIGITAL AUDIO OUT

### <span id="page-12-4"></span>ตัวเลือกที่ 3: เชื่อมตอเสียงผานสายสัญญาณเสีย งอะนาล็อก

### เสียงคุณภาพพื้นฐาน

เชื่อมต่อช่องเสียบ AUX บนโฮมเธียเตอร์ของคุณเข้ากับช่อง เสียบ AUDIO OUT บนทีวีหรืออปกรณ์อื่น โดยใช้สายอะ นาล็อก

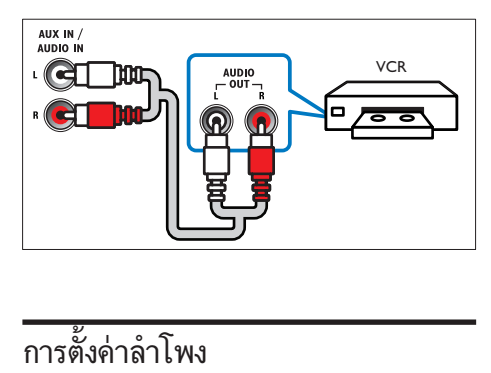

<span id="page-12-3"></span>เมื่อคุณตั้งคาโฮมเธียเตอรของคุณเปนครั้งแรก เมนูการตั้งคาจะ แจงใหคุณตั้งคาลำาโพงเพื่อประสบการณเสียงรอบทิศทาง หากคุณยา ยลำโพง หรือเปลี่ยนผังหรือห้อง ให้ตั้งค่าลำโพงอีกครั้งด้วยวิธีใดวิธี หนึ่งดังตอไปนี้:

- การตั้งคาอัตโนมัติ: ตั้งคาลำาโพงโดยอัตโนมัติโดยใชไมโครโฟน ปรับเทียบ
- การตั้งคาดวยตนเอง: ตั้งคาลำาโพงดวยตนเองผานเมนูการตั้งคา ของโฮมเธียเตอร

### ก่อนเริ่มการใช้งาน

ทำการเชื่อมต่อที่จำเป็นตามที่อธิบายในคู่มือเริ่มต้นใช้งานอย่างย่อ จา กนั้นใหสวิตชทีวีไปยังแหลงที่ถูกตองสำาหรับโฮมเธียเตอร

### <span id="page-12-2"></span>การปรับเทียบโดยอัตโนมัติ

เมื่อคุณเปิดโฮมเธียเตอร์เป็นครั้งแรก เมนการตั้งค่าจะแจ้งให้คุณปรับ เทียบลำาโพงเพื่อเสียงรอบทิศทางที่ดีที่สุด ถาคุณเคลื่อนยายลำาโพง ให้ใช้ไมโครโฟนปรับเทียบเพื่อปรับเทียบเสียงอีกครั้ง

### <span id="page-13-0"></span>ก่อนที่จะเริ่ม ให้ตรวจสอบว่า

- [ไมโครโฟนปรับเทียบอยในระยะตกวา 5 เมตร \(16 ฟุต\) จาก](#page-13-2) [ลำาโพงแตละตัว ถาอยหางกวานี้ ใหตั้งคาลำาโพงของคุณดวย](#page-13-2) [ตนเอง](#page-13-2) (โปรดดูที่ 'การตั้งคาดวยตนเอง' ในหนา [12](#page-13-2))
- ไมมีวัตถุใดๆ กีดขวางเสียงระหวางลำาโพงและไมโครโฟน
- หองอยในความเงียบ เชน ปดทีวีหรือวิทยุ ปดประตูและ หน้าต่าง และปิดเครื่องปรับอากาศ
- $1$  เชื่อมต่อไมโครโฟนปรับเทียบกับช่องเสียบ MUSIC iLINK บนโฮมเธียเตอร

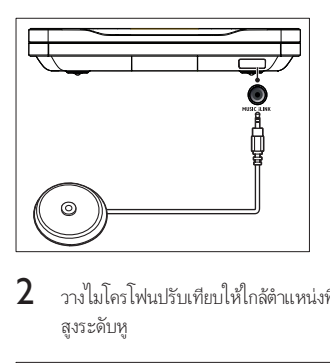

2 วางไมโครโฟนปรับเทียบใหใกลตำาแหนงที่นั่งมากที่สุด และ สูงระดับหู

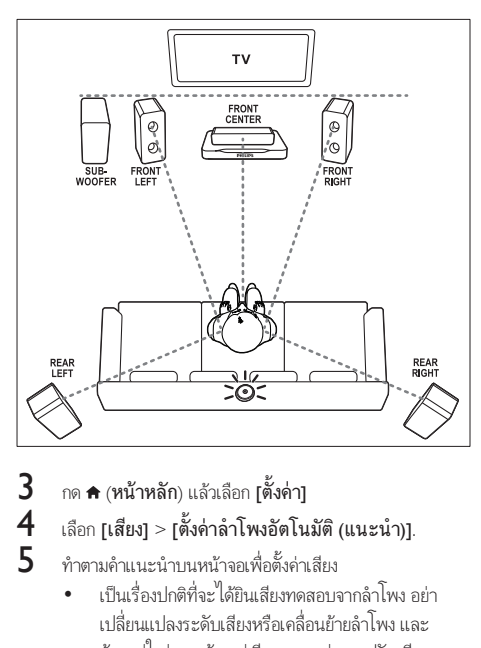

 $\frac{3}{4}$  กด <del>ค</del> (หน้าหลัก) แล้วเลือก [ตั้งค่า]<br> $\frac{4}{4}$  เลือก [เสียง] > [ตั้งค่าลำโพงฮัตโน

## $\frac{4}{5}$  เลือก [เสียง] > [ตั้งค่าลำโพงอัตโนมัติ (แนะนำ)].<br> $5$  - ทำตายด้าแบะบำบบหน้าจอเพื่อตั้งค่าเสียง

- 5 ทำาตามคำาแนะนำาบนหนาจอเพื่อตั้งคาเสียง
	- เปนเรื่องปกติที่จะไดยินเสียงทดสอบจากลำาโพง อยา เปลี่ยนแปลงระดับเสียงหรือเคลื่อนยายลำาโพง และ ต้องแน่ใจว่าคุณต้องอย่เงียบๆ จนกว่าการปรับเทียบจะ เสร็จสมบูรณ
- - $\mathsf b$  หลังการปรับเทียบโดยอัตโนมัติ ให้ยกเลิกการเชื่อมต่อ ไมโครโฟนปรับเทียบ และบันทึกไวเพื่อใชครั้งตอไป

### <span id="page-13-2"></span>การตั้งคาดวยตนเอง

ตั้งคาลำาโพงดวยตนเองเพื่อสัมผัสประสบการณเสียงรอบทิศทางที่ ปรับแตงเอง

### ก่อบเริ่มการใช้งาน

ทำการเชื่อมต่อที่จำเป็นตามที่อธิบายในค่มือเริ่มต้นใช้งานอย่างย่อ จา กนั้นใหสวิตชทีวีไปยังแหลงที่ถูกตองสำาหรับโฮมเธียเตอร

- $1$  กด <del>ค</del> (หน้าหลัก)
- 2 เลือก [ตั้งคา] แลวกด OK
- 3 เลือก [เสียง] > [ตั้งคาลำาโพงดวยตนเอง (ขั้นสูง)].
- 4 ปอนระยะหางของลำาโพงแตละตัว แลวฟงการทดสอบเสียง และปรับระดับเสียง ทดลองยายตำาแหนงลำาโพงเพื่อใหไดการ ตั้งคาที่ดีที่สุด

## <span id="page-13-1"></span>ตั้งคา EasyLink (ควบคุม HDMI-CEC)

โฮมเธียเตอรนี้รองรับ Philips EasyLink ที่ใชโปรโตคอล HDMI-CEC (Consumer Electronics Control) อุปกรณที่รองรับ EasyLink ที่ เชื่อมตอผานขั้วตอ HDMI สามารถควบคุมโดยรีโมทคอนโทรลเดียว ได

#### หมายเหตุ

- HDMI-CEC จะเปนที่รจักกันในหลายชื่อ ทั้งนี้ขึ้นอยกับผผลิต สำาหรับขอมูลเกี่ยวกับอุ ปกรณของคุณ โปรดดูคมือผใชอุปกรณ
- Philips ไมรับรองวาจะใชงานรวมกันได 100% กับอุปกรณ HDMI-CEC ทั้งหมด

### ก่อนเริ่มการใช้งาน

- เชื่อมตอโฮมเธียเตอรกับอุปกรณที่สามารถใชงานรวมกับ HDMI-CEC ไดผานการเชื่อมตอ HDMI
- ทำาการเชื่อมตอที่จำาเปนตามที่อธิบายในคมือเริ่มตนใชงา นอยางยอ จากนั้นใหสวิตชทีวีไปยังแหลงที่ถูกตองสำาหรับโฮม เธียเตอร

### เปดใชงาน EasyLink

- $1$  กด $\bigstar$  (หน้าหลัก)
- $2$  เลือก [ตั้งค่า] แล้วกด OK
- $3$  เลือก [EasyLink] > [EasyLink] > [เปิด]
- <span id="page-14-0"></span> $\,$ 4 เมื่อเปิดทีวีและอุปกรณ์อื่นๆ ที่เชื่อมต่ออย่ ให้เปิดการควบคุม HDMI-CEC สำาหรับรายละเอียด โปรดดูคมือผใชทีวีหรืออุ ปกรณอื่น
	- บนทีวี ใหตั้งคาเอาตพุตเสียงเปน 'แอมพลิไฟเออร' (แทน ลำาโพงทีวี) สำาหรับรายละเอียด โปรดดูคมือผใชของทีวี

### <span id="page-14-3"></span>การควบคุม EasyLink

ด้วย EasyLink คุณสามารถควบคมโฮมเธียเตอร์ ทีวี และอปกรณ์อื่นๆ ที่สามารถใช้งานร่วมกับ HDMI-CEC ซึ่งเชื่อมต่อกับรีโมทคอนโทรล เดียว

- [เลนดวยปุ่มเดียว] (การเลนแบบกดปุ่มเดียว): เมื่อแผนวิดี โออย่ในช่องใส่แผ่นดิสก์ ให้กด ▶ (**เล่น**) เพื่อเรียกการทำงาน ของทีวีจากสแตนดบาย จากนั้นจึงเลนดิสก
- [สแตนดบายดวยปุ่มเดียว] (การสแตนดบายแบบกดปุ่ม เดียว): หากมีการเปดใชงานสแตนดบายแบบกดปุ่มเดียว คุณสามารถสวิตช์โฮมเธียเตอร์ ไปที่โหมดสแตนด์บายโดย ใช้รีโมทคอนโทรลของทีวีหรืออปกรณ์ HDMI-CEC อื่น
- [การควบคุมเสียงในระบบ] (การควบคุมเสียงในระบบ):หาก มีการเปิดใช้งานการควบคมเสียงในระบบ เสียงของอปกรณ์ที่ เชื่อมตออยจะเอาตพุตผานลำาโพงโฮมเธียเตอรโดยอัตโนมัติเมื่อ คุณเลนอุปกรณ
- [การแมปอินพุตเสียง] (การแมปอินพุตเสียง):[หากการ](#page-14-1) [ควบคุมเสียงในระบบไมทำางาน ใหแมปอุปกรณที่เชื่อม](#page-14-1) ต่ออย่กับช่องเสียบอินพุตเสียงที่ถูกต้องบนโฮมเธียเตอร์ของคุณ (โปรดดูที่ 'การตั้งคาเสียง' ในหนา [13\)](#page-14-1)

หมายเหตุ

 $\bullet$  หากต้องการเปลี่ยนการตั้งค่าการควบคุม EasyLink ให้กด �� (หน้าหลัก) เลือก [ตั้ง คา] > [EasyLink]

### <span id="page-14-1"></span>การตั้งคาเสียง

หากคณไม่ได้ยินเอาต์พดเสียงของอปกรณ์ที่เชื่อมต่อผ่านลำโพงโฮม เธียเตอร่ ใหทำาดังนี้:

- ให้ตรวจสอบว่าคุณได้เปิดใช้งาน Easylink บนอปกรณ์ทั้งหมด [แลว](#page-13-1) (โปรดดูที่ 'ตั้งคา EasyLink (ควบคุม HDMI-CEC)' ใน หนา [12](#page-13-1)) และ
- บนทีวี ใหตั้งคาเอาตพุตเสียงเปน 'แอมพลิไฟเออร' (แทน ลำาโพงทีวี) สำาหรับรายละเอียด โปรดดูคมือผใชของทีวี และ
- ตั้งคาการควบคุมเสียง EasyLink

### $1$  กด <del>ค</del> (หน้าหลัก)

 $2$  เลือก [ตั้งค่า] แล้วกด OK

- $3$  เลือก [EasyLink] > [การควบคมเสียงในระบบ] > [เปิด]
	- ในการเลนเสียงจากลำาโพงทีวี เลือก [ปด] และขามขั้น ตอนตอไปนี้
- $\frac{4}{5}$  เลือก [EasyLink] > [การแมปอินพุตเสียง].<br> $\frac{5}{5}$  ต่ำตอบอินเมน์องแหน่วาวเพื่อนแปลปอกได้
- 

ทำตามคำแนะนำบนหน้าจอเพื่อแมปอปกรณ์ที่เชื่อมต่อกับ อินพุตเสียงบนโฮมเธียเตอรของคุณ

• หากคุณเชื่อมตอโฮมเธียเตอรกับทีวีผานทางการเชื่อมตอ HDMI ARC ตรวจสอบใหแนใจวาเสียงทีวีถูกแมปไปยัง อินพุต ARC ของโฮมเธียเตอร

## <span id="page-14-2"></span>การเชื่อมต่อและตั้งด่าเครือข่ายภาย ในบ้าน

เชื่อมตอโฮมเธียเตอรเขากับเราเตอรเครือขายการเชื่อมตอเครือขาย แบบใชสายหรือไรสาย แลวเพลิดเพลินกับ:

- เนื้อหามัลติมีเดียที่สตรีม
- [การควบคุมดวยสมารทโฟน](#page-21-1) (โปรดดูที่ 'การควบคุมดวยสมารท โฟน' ในหนา [20\)](#page-21-1)
- [วิทยุอินเตอรเน็ต](#page-22-1) (โปรดดูที่ 'วิทยุอินเตอรเน็ต' ในหนา [21\)](#page-22-1)
- [อัพเดตซอฟตแวร](#page-27-1) (โปรดดูที่ 'อัพเดตซอฟตแวรผานอินเต อร์เน็ต' ในหน้า [26\)](#page-27-1)

### ขอควรระวัง

• ศึกษาเราเตอรเครือขาย ซอฟตแวร Media Server และหลักการของระบบเครือ ข่ายให้เข้าใจ หากจำเป็น ให้อ่านเอกสารที่ให้มาพร้อมกับคอมโพเนนท์เครือข่าย Philips ไมรับผิดชอบตอความสูญเสีย ความเสียหาย หรือการเสียของขอมูล

### ก่อนเริ่มการใช้งาน

• ทำาการเชื่อมตอที่จำาเปนตามที่อธิบายในคมือเริ่มตนใชงา นอย่างย่อ จากนั้นให้สวิตช์ทีวีไปยังแหล่งที่ถูกต้องสำหรับโฮม เธียเตอร

## <span id="page-15-1"></span>ตั้งคาเครือขายแบบมีสาย

### สิ่งที่คุณต้องมี

• สายเคเบิลเครือขาย (RJ45 สายตรง)

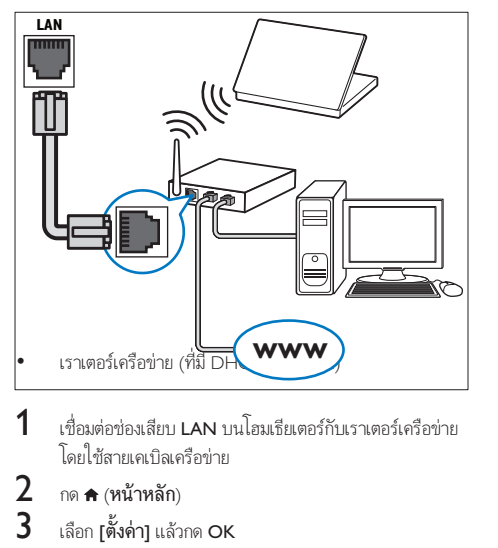

- 1 เชื่อมต่อช่องเสียบ **LAN** บนโฮมเธียเตอร์กับเราเตอร์เครือข่าย<br>โดยใช้สายเดเบิลเครือข่าย
- $\frac{2}{3}$  กด <del>ค</del> (หน้าหลัก)<br> $\frac{2}{3}$  เลือก [ตั้งค่า] แล้ว
- $\frac{3}{4}$  เลือก [ตั้งค่า] แล้วกด OK<br> $\frac{4}{4}$  เลือก [เครื่อข่าย] > [อวร
- 4 เลือก [เครือขาย] > [การติดตั้งเครือขาย] > [ใชสาย (อี เธอรเน็ต)]
- ${\bf 5}$  ทำตามคำแนะนำบนหน้าจอเพื่อตั้งค่าให้เสร็จสมบูรณ์<br>• หากการเขื่อบต่ออับเหอา เอือก **เอองอีกครั้งบ**อา
	- หากการเชื่อมตอลมเหลว เลือก [ลองอีกครั้ง] จากนั้น กด OK
- $\bf{6}$  เลือก [Finish] จากนั้นกด OK เพื่อออก
	- หากตองการดูการตั้งคาเครือขาย ใหเลือก [ตั้งคา] > [เครือขาย] > [ดูการตั้งคาเครือขาย]

### <span id="page-15-2"></span>ดั้งด่าเครือข่ายไร้สาย

โฮมเธียเตอรของคุณมี Wi-Fi ในตัว เพื่อการเขาใชเครือขายไรสาย ที่งายดาย

### สิ่งที่คณต้องมี

• เราเตอรเครือขาย (ที่มี DHCP เปดใชงาน) ควรใชเราเต อร 802.11n เพื่อประสิทธิภาพ ความครอบคลุม และความ สามารถในการใชรวมกันไดของระบบไรสายที่ดีที่สุด

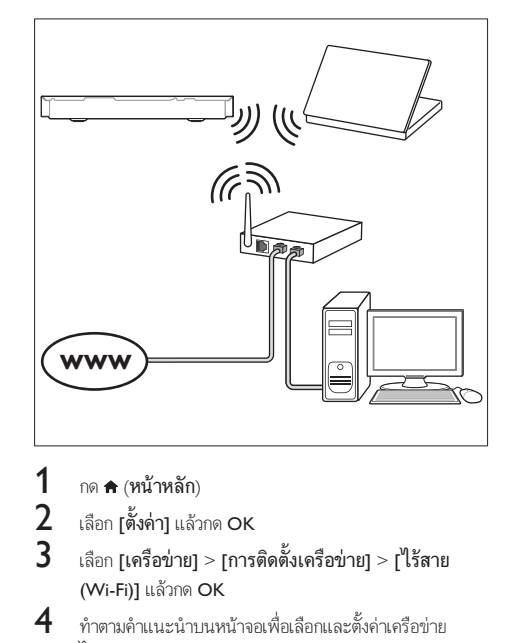

- 1 กด $\star$ (หน้าหลัก)<br>2 เลือก เต้้งด่าน เอ้า
- $\frac{2}{3}$  เลือก [ตั้งค่า] แล้วกด OK<br> $\frac{2}{3}$  เลือก [เครือข่าย] > [การ
	- 3 เลือก [เครือขาย] > [การติดตั้งเครือขาย] > [ไรสาย (Wi-Fi)] แล้วกด OK
- $\, {\bf 4} \,$  ทำตามคำแนะนำบนหน้าจอเพื่อเลือกและตั้งค่าเครือข่าย ไรสาย
	- หากการเชื่อมตอลมเหลว เลือก [ลองอีกครั้ง] จากนั้น กด OK
- $5$  เลือก [Finish] จากนั้นกด OK เพื่อออก
	- •<br>• หากต้องการดูการตั้งค่าเครือข่าย ให้เลือก **[ตั้งค่า]** > [เครือขาย] > [ดูการตั้งคาไรสาย]

### <span id="page-15-0"></span>การปรับแต่งชื่อเครือข่ายตามความต้องการ

ตั้งชื่อโฮมเธียเตอรของคุณเพื่อการระบุลงบนเครือขายภายในบาน ได้ง่าย<br>**1** 

- **1** กด <del>ค</del> (หน้าหลัก)<br>2 เลือก [ตั้งค่า] แล้ว
- 
- $\,2$   $\,$  เลือก [ตั้งค่า] แล้วกด OK $\,3$   $\,$  เลือก [เครือข่าย] > [ชื่อเ  $\bf{3}$  เลือก [เครือข่าย] > [ชื่อผลิตภัณฑ์ของคุณ:].<br> $\bf{4}$  กด ปุ่มตัวอักษรและตัวเลข เพื่อป้อนชื่อ
- $\frac{4}{5}$  กด ปุ่มตัวอักษรและตัวเลข เพื่อป้อนชื่อ<br>5 เลือก แสร็อ1 อาณันออ OK เพื่อออก
	- เลือก **[เสร็จ]** จากนั้นกด OK เพื่อออก

## <span id="page-16-0"></span>5 ใช้โฮมเธียเตอร์ของ คุณ

ในสวนนี้จะชวยใหคุณใชโฮมเธียเตอรเพื่อเลนสื่อจากแหลงตางๆ ไดหลากหลาย

### ก่อนเริ่มการใช้งาน

- ทำาการเชื่อมตอที่จำาเปนตามที่อธิบายในคมือเริ่มตนใชงา นอยางยอและคมือผใช
- ตั้งคาครั้งแรกใหเสร็จสมบูรณ การตั้งคาครั้งแรกจะปรากฏขึ้น เมื่อคุณเปดโฮมเธียเตอรเปนครั้งแรก หรือยังไมไดทำาการตั้ง คาใหเสร็จสมบูรณ
- สวิตชทีวีไปยังแหลงที่ถูกตองสำาหรับโฮมเธียเตอร (ตัวอยางเชน HDMI, AV IN)

## <span id="page-16-4"></span>การเขาสเมนูหลัก

เมนูหนาหลักทำาใหเขาใชอุปกรณที่เชื่อมตอ การตั้งคา และคุณสมบัติ ที่เป็นประโยชน์อื่นๆ ในโฮมเธียเตอร์ได้ง่าย

- 1 กด $\bigstar$  (หน้าหลัก)
	- » เมนูหนาหลักจะปรากฏขึ้น
- $2$  กด ปุ่มนาวิเกต และ OK เพื่อเลือกดังนี้:
	- [เลนดิสก]: เริ่มเลนดิสก
	- •<br>• **[เบราส์ USB]**: เข้าใช้เบราเซอร์เนื้อหา USB
	- [เบราส iPod]: คุณสมบัตินี้ใช้งานในเวอร์ชันนี้ไม่ได้
	- [Smart TV]: คุณสมบัตินี้ใช้งานในเวอร์ชันนี้ไม่ได้
	- [วิทยุอินเตอรเน็ต]: เขาใชวิทยุอินเตอรเน็ตผานโฮม เธียเตอรของคุณ
	- [เบราส PC]: เขาใชเบราเซอรเนื้อหาคอมพิวเตอร
	- [HDMI 1]: เลือกอุปกรณดิจิตอลที่เชื่อมตอกับ HDMI IN 1 บนโฮมเธียเตอร
	- [HDMI 2]: เลือกอุปกรณดิจิตอลที่เชื่อมตอกับ HDMI IN 2 บนโฮมเธียเตอร
	- [ตั้งคา]: เขาใชเมนูเพื่อเปลี่ยนการตั้งคาวิดีโอ เสียง และ การตั้งคาอื่นๆ
	- $\blacksquare$ fHelp]: เข้าใช้ค่มือผ้ใช้บนหน้าจอ
- $3$  กด  $\star$  (หน้าหลัก) เพื่อออก

## <span id="page-16-2"></span>ดิสก

โฮมเธียเตอรของคุณสามารถเลนแผนดิสก DVD, VCD, CD และ Blu-ray ได และยังสามารถเลนแผนดิสกที่คุณทำาเองที่บาน เชนแผนดิสก CD-R ที่มีภาพถาย วิดีโอ และเพลง

- $\frac{1}{2}$  ใส่ดิสก์ลงในโฮมเธียเตอร์<br> $\frac{1}{2}$  หากเครื่องไม่เอ่นติสก์อัต
	- 2 หากเครื่องไมเลนดิสกอัตโนมัติ ใหกด DISC หรือเลือก [เลนดิ สก] จากเมนูหนาหลัก
- $\, {\bf 3} \,$  ใช้รีโมทคอนโทรลเพื่อควบคุมการเล่น (โปรดดูที่ 'ปุ่มเล่น' ใน หนา [15](#page-16-1))
	- การมีเสียงรบกวนเพียงเล็กนอยเปนเรื่องปกติเมื่อคุณ เลนแผนดิสก Blu-ray ซึ่งไมไดหมายความวาโฮม เธียเตอรของคุณมีความผิดปกติ

### <span id="page-16-1"></span>ปุ่มเลน

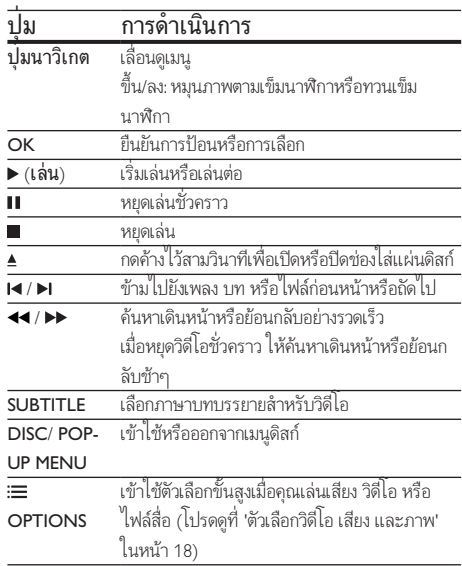

### <span id="page-16-3"></span>ซิงโครไนซภาพและเสียง

หากเสียงและวิดีโอไมไดรับการซิงโครไนซ ใหดีเลยเสียงเพื่อใหตรง กับวิดีโอ

- 1 กด <del>II</del>I SOUND SETTINGS<br>2 เลือก AUD SYNC แล้วกด (
- $\rm{2}$   $\,$  เลือก AUD SYNC แล้วกด OK<br> $\rm{3}$   $\,$  กด ปมนาวิเกต (ขึ้น/ลง) เพื่อซิง
- $\bf{3}$  กด ปุ่มนาวิเกต (ขึ้น/ลง) เพื่อซิงโครไนซ์เสียงกับวิดีโอ $\bf{4}$
- กด **OK** เพื่อยืนยัน

### <span id="page-17-2"></span>เลนแผนดิสก Blu-ray 3D

โฮมเธียเตอรของคุณสามารถเลนวิดีโอ Blu-ray 3D ได อานคำาเตือน ด้านสุขภาพของระบบ 3D ก่อนการเล่นแผ่นดิสก์ 3D

### สิ่งที่คณต้องมี

- ทีวี 3D
- แวนตา 3D ที่ใชงานรวมกับทีวี 3D ของคุณได
- วิดีโอ 3D Blu-ray
- สายเคเบิล HDMI ความเร็วสูง
- $\,$  1 เชื่อมต่อโฮมเธียเตอร์กับทีวีที่รองรับระบบ 3D โดยใช้สาย เคเบิล HDMI ความเร็วสูง
- $2$  ตรวจสอบให้แน่ใจว่าเปิดใช้งานการตั้งค่าวิดีโอ 3D แล้ว กด  $\bullet$ (หนาหลัก) แลวเลือก [ตั้งคา] > [วิดีโอ] > [ดูวิดีโอ 3D] > [อัตโนมัติ]
	- หากตองการเลนแผนดิสก 3D ในโหมด 2D ใหเลือก เปิด1
- $\,$ 3  $\,$  เล่นแผ่นดิสก์ Blu-ray 3D และสวมแว่นตา 3D
	- ในระหวางการคนหาวิดีโอและในโหมดเลนบางโหมด วิดีโอจะแสดงเปน 2D การแสดงวิดีโอจะกลับมาเปน 3D เมื่อคณเล่นต่อ

#### หมายเหตุ

• เพื่อปองกันไมใหภาพกะพริบ ใหปรับความสวางของหนาจอ

### <span id="page-17-1"></span>Bonus View บน Blu-ray

คุณสามารถเพลิดเพลินกับเนื้อหาเพิ่มเติม เชน ความเห็นตางๆ ใน หนาตางหนาจอขนาดเล็กบนแผนดิสก Blu-ray ที่รองรับ Bonus View Bonus View เรียกอีกชื่อว่าระบบภาพซ้อน

- 
- $1$  เปิดใช้งาน Bonus View ในเมนแผ่นดิสก์ Blu-ray
- $2$  ขณะที่เล่นภาพยนตร์ ให้กด $\equiv$  OPTIONS » เมนูตัวเลือกจะปรากฏขึ้น
- $3$  เลือก [การเลือก PIP] > [PIP].
	- เมนู PIP [1] หรือ [2] จะปรากฏขึ้น ทั้งนี้ขึ้นอยกับวิดีโอ
	- หากตองการปดใชงาน Bonus View ใหเลือก [ปด]
- $\,$ 4  $\,$  เลือก [ภาษาเสียงที่ 2] หรือ [ภาษาบทบรรยายที่ 2]
- $5$  เลือกภาษา แล้วกด OK

### <span id="page-17-0"></span>BD-Live บน Blu-ray

เขาใชคุณสมบัติเพิ่มเติมในแผนดิสก Blu-ray ที่มีเนื้อหา BD-Live เช่น การสนทนาทางอินเตอร์เน็ตกับผู้กำกับ, ตัวอย่างภาพยนตร์ล่าสุด, เกม, ภาพพื้นหลัง และเสียงเรียกเขา บริการและเนื้อหา BD-Live จะแปรผันจากดิสก์ส่ดิสก์

### สิ่งที่คณต้องมี

- แผนดิสก Blu-ray ที่มีเนื้อหา BD-Live
- อปกรณ์เก็บข้อมล:
	- อุปกรณเก็บขอมูลแบบ USB ที่มีหนวยความจำาอยางนอย 1 GB หรือ
	- การดหนวยความจำา SD ประเภท SDHC Class 6 ที่ มีหน่วยความจำกย่างน้อย 8 GB
- $\,$  1 เชื่อมต่อโฮมเธียเตอร์เข้ากับเครือข่ายภายในบ้านที่มีการ [เขาใชอินเตอรเน็ต](#page-14-2) (โปรดดูที่ 'การเชื่อมตอและตั้งคาเครือขาย ภายในบาน' ในหนา [13\)](#page-14-2)
- $\,2\,$  เชื่อมต่ออปกรณ์เก็บข้อมลแบบ USB หรือเสียบการ์ดหน่วย ความจำา SD เขากับโฮมเธียเตอร
	- หากโปรแกรมใหคุณดำาเนินการ ใหทำาตามคำาแนะนำาบน หนาจอเพื่อฟอรแมตการดหนวยความจำา SD
	- หลังจากการฟอร์แมต การ์ด SD จะไม่สามารถใช้งานร่ว มกับคอมพิวเตอร์หรือกล้องถ่ายรูปได้อีกต่อไป เว้นแต่ว่า จะไดรับการฟอรแมตอีกครั้งโดยใชระบบปฏิบัติการ Linux
- $\,3\,$  กด <del>A</del> (หน้าหลัก) แล้วเลือก [ตั้งค่า]<br> $\,4\,$  เลือก [ขั้นสง] > [พื้นที่จัดเก็บภาย
- $\frac{4}{5}$  เลือก [ขั้นสูง] > [พื้นที่จัดเก็บภายใน].<br>5 เลือก แ ISB1 หรือ ISD card]
	- 5 เลือก [USB] หรือ [SD card]
		- ใชอุปกรณเก็บขอมูลแบบ USB หรือการดหนวยความจำา SD เพื่อจัดเก็บเนื้อหา BD-Live ที่ดาวนโหลด
- $\bf{6}$  เลือก [ขั้นสูง] > [BD-Live security] > [ปิด] เพื่อ เปดใชงาน BD-Live
	- หากตองการปดใชงาน BD-Live ใหเลือก [เปด]
- $\overline{J}$  เลือกไอคอน BD-Live ในเมนดิสก์ จากนั้นกด OK
	- » BD-Live เริ่มตนโหลด ระยะเวลาในการโหลดจะขึ้น อยกับดิสกและการเชื่อมตออินเตอรเน็ตของคุณ
- $8$  กด ปุ่มนาวิเกต เพื่อเลื่อนดู BD-Live แล้วกดู OK เพื่อเลือก ตัวเลือก

### หมายเหตุ

 $\bullet$  หากต้องการลบหน่วยความจำบนอุปกรณ์เก็บข้อมูล ให้กด �� (หน้าหลัก) เลือก [ตั้ง คา] > [ขั้นสูง] > [ลบหนวยความจำา]

## <span id="page-18-2"></span><span id="page-18-0"></span>้ไฟล์ข้อมล

โฮมเธียเตอรของคุณสามารถเลนไฟลภาพ เสียง และวิดีโอที่อยในดิ สก์หรืออปกรณ์เก็บข้อมลแบบ USB ก่อนการเล่นไฟล์ ควรตรวจสอบ [วาโฮมเธียเตอรของคุณรองรับรูปแบบไฟลดังกลาวหรือไม](#page-29-1) (โปรดดูที่ 'รูปแบบไฟล์' ในหน้า [28](#page-29-1))

- 
- 1 เลนไฟลจากดิสกหรืออุปกรณเก็บขอมูลแบบ USB
- ่ ในการหยุดเล่น กด
	- ในการเล่นวิดีโอต่อจากตำแหน่งที่คณหยดไว้ กด ▶ (เลน)
	- ในการเลนวิดีโอตั้งแตเริ่มตน กด OK

หมายเหตุ

• หากต้องการเล่นไฟล์ DivX DRM ที่มีการป้องกัน ให้เชื่อมต่อโฮมเรียเตอร์ของคุณกับ ทีวีผานสาย HDMI

### <span id="page-18-1"></span>คำาบรรยาย

หากวิดีโอมีบทบรรยายหลายภาษา ให้เลือกภาษาบทบรรยายภาษา หนึ่ง

### หมายเหตุ

- ตรวจสอบใหแนใจวาไฟลบทบรรยายมีชื่อไฟลเหมือนชื่อไฟลวิดีโอ ตัวอยางเชน หาก ไฟลวิดีโอชื่อ 'movie.avi' ใหตั้งชื่อไฟลบทบรรยายเปน 'movie.srt' หรือ 'movie.sub'
- โฮมเธียเตอรของคุณรองรับรูปแบบไฟลตอไปนี้: .srt, .sub, .txt, .ssa, .ass, smi และ .sami หากไม่มีบทบรรยายปรากฏขึ้นอย่างถูกต้อง ให้เปลี่ยนชุดตัวอักษร
- $\frac{1}{2}$  ขณะเล่นวิดีโอ กด SUBTITLE เพื่อเลือกภาษา<br> $\frac{1}{2}$  ลำหรับวิลีโอ DivX หรือ BMVB/BM หวอบท
- 2 สำาหรับวิดีโอ DivX หรือ RMVB/RM หากบทบรรยายปรากฏ ไมถูกตอง ใหทำาตามขั้นตอนตอไปนี้เพื่อเปลี่ยนชุดตัวอักษร
- 3 **n**® OPTIONS
	- » เมนูตัวเลือกจะปรากฏขึ้น
- $\,4\,$  เลือก [ชุดตัวอักษร] แล้วเลือกชุดตัวอักษรที่รองรับบท บรรยาย

### **ยุโรป อินเดีย ละตินอเมริกา และรัสเซีย**

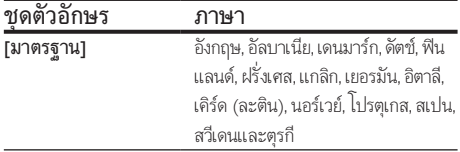

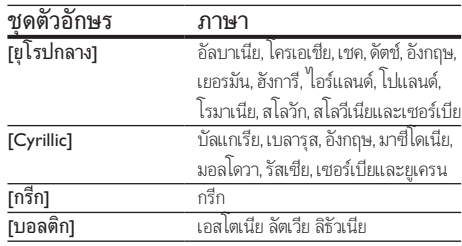

### **เอเชียแปซิฟกและจีน**

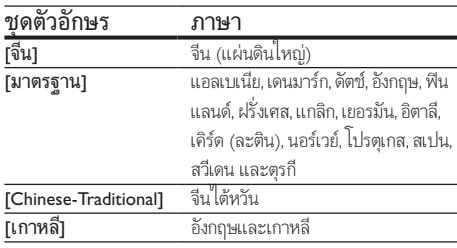

### <span id="page-18-4"></span>รหัส VOD สำาหรับ DivX

กอนที่คุณจะซื้อวิดีโอ DivX และเลนวิดีโอบนโฮมเธียเตอร โปรดลง ทะเบียนโฮมเธียเตอร์บน www.divx.com โดยใช้รหัส DivX VOD

- $1$  กด $\bigstar$  (หน้าหลัก)
- 
- $\frac{2}{3}$  เลือก [ตั้งค่า] แล้วกด OK<br> $\frac{2}{3}$  เลือด <sup>เ</sup>ข้ันสูง] > **เระัส** Di 3 เลือก [ขั้นสูง] > [รหัส DivX® VOD].
	- $\mapsto$  รหัสลงทะเบียน DivX VOD สำหรับโฮมเธียเตอร์ของ คุณจะปรากฏขึ้น

## <span id="page-18-3"></span>อุปกรณเก็บขอมูลแบบ USB

เพลิดเพลินกับภาพ เสียง และวิดีโอที่จัดเก็บอย่ในอปกรณ์เก็บข้อมูล แบบ USB เชน เครื่องเลน MP4 หรือกลองดิจิตอล

### สิ่งที่คณต้องมี

- อุปกรณเก็บขอมูลแบบ USB ที่ไดรับการฟอรแมตสำาหรับ ระบบไฟล FAT หรือ NTFS และสอดคลองกับมาตรฐาน Mass Storage Class
- [ไฟลสื่อในรูปแบบใดรูปแบบหนึ่งที่รองรับ](#page-29-1) (โปรดดูที่ 'รูปแบบ ไฟล์' ในหน้า [28\)](#page-29-1)

<span id="page-19-0"></span>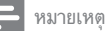

• หากคุณใชสายเคเบิล USB ฮับ USB หรือเครื่องอาน USB แบบหลายชอง อุปกรณเก็บ ข้อมูลแบบ USB อาจไม่ถูกจดจำ

- $1$  เชื่อมต่ออุปกรณ์จัดเก็บแบบ USB เข้ากับช่องเสียบ $\leftarrow$ (USB) บนโฮมเธียเตอรของคุณ
- $\frac{2}{3}$  กด <del>ค</del> (หน้าหลัก)<br>3 เอือก [เมราส์ เ เรเ
- เลือก **[เบราส์ USB]** แล้วกด OK » เบราเซอรเนื้อหาจะแสดงขึ้น
- $\frac{4}{5}$  เลือกไฟล์หนึ่งไฟล์ แล้วกด OK<br> $\frac{5}{5}$  กดปุ่มเล่มเพื่อควบคบกวรเล่น (โ
- 5 [กดปุ่มเลนเพื่อควบคุมการเลน](#page-16-1) (โปรดดูที่ 'ปุ่มเลน' ในหนา [15](#page-16-1))

## <span id="page-19-1"></span>ตัวเลือกวิดีโอ เสียง และภาพ

ใช้คุณสมบัติขั้นสงเมื่อคุณเล่นไฟล์ภาพ เสียง และวิดีโอจากแผ่นดิ สก์หรืออปกรณ์เก็บข้อมลแบบ USB

### <span id="page-19-2"></span>ตัวเลือกเสียง

ขณะเล่นเสียง เล่นแทร็คเพลง แผ่นดิสก์ หรือโฟลเดอร์ซ้ำ

- $1$ กด  $\equiv$  OPTIONS ซ้ำหลายครั้งเพื่อหมุนดูฟังก์ชันต่อไปนี้:
	- RPT TRAC / RPT FILE: เลนเพลงหรือไฟลปจจุบันซ
	- RPT DISC / RPT FOLD: เลนซเพลงทั้งหมดบนดิ สกหรือโฟลเดอร
	- RPT RDOM: เลนเพลงโดยสมการเรียงลำาดับ
	- RPT OFF: ปดโหมดเลนซ

## <span id="page-19-4"></span>ตัวเลือกวิดีโอ

ขณะดูวิดีโอ เลือกตัวเลือก เชน บทบรยาย, ภาษาเสียงพากย, คนหา เวลา และการตั้งคาภาพ บางตัวเลือกอาจใชงานไมได ทั้งนี้ขึ้นอยกับ แหลงวิดีโอ

- $1$   $n\theta \equiv$  OPTIONS
	- » เมนูตัวเลือกวิดีโอจะปรากฏขึ้น
- $2$  กด ปุ่มนาวิเกต และ OK เพื่อเลือกและปลี่ยน:
	- [ภาษาเสียง]: เลือกภาษาเสียงพากยสำาหรับวิดีโอ
	- [ภาษาบทบรรยาย]: เลือกภาษาบทบรรยายสำาหรับ วิดีโอ
	- [การยายบทบรรยาย]: เปลี่ยนตำาแหนงบทบรรยายบน หน้าจอ
	- [ขอมูล]: แสดงขอมูลวิดีโอที่เลน
- [ชุดตัวอักษร]: เลือกชุดตัวอักษรที่รองรับบทบรรยาย DivX ภายนอก
- [คนหาเวลา]: ขามสวนที่ระบุของวิดีโอดวยการปอน เวลาของฉาก
- [ภาษาเสียงที่ 2]: เลือกภาษาเสียงพากยที่สองสำาหรับ วิดีโอ Blu-ray
- [ภาษาบทบรรยายที่ 2]: เลือกภาษาบทบรรยายที่สอง สำาหรับวิดีโอ Blu-ray
- [เรื่อง]: เลือกหมายเลขชื่อเรื่อง
- [ตอน]: เลือกหมายเลขบท
- [รายการมุมมอง]: เลือกมุมกลองที่แตกตาง
- [เมนู]: แสดงเมนูดิสก
- [การเลือก PIP]: แสดงหนาตางระบบภาพซอนเมื่อ เลนแผนดิสก Blu-ray ที่รองรับ Bonus View
- [ซูม]: ซูมไปในฉากของวิดีโอหรือภาพ กด ปุ่มนาวิเกต (ซาย/ขวา) เพื่อเลือกตัวแปรการซูม
- [เล่นซ้ำ]: เล่นซ้ำบทหรือเรื่อง
- [เล่นซ้ำ A-B]: ทำเครื่องหมายสองจุดภายในบทหรือเพ ลงเพื่อเล่นซ้ำ หรือปิดโหมดเล่นซ้ำ
- [การตั้งคารูปภาพ]: เลือกการตั้งคาสีที่กำาหนดไวลวง หนา
- [Audio sync]: ดีเลยเสียงเพื่อใหตรงกับวิดีโอ
- [2D to 3D]: ดูวิดีโอ 2D หรือ 3D

### <span id="page-19-3"></span>ตัวเลือกรูปภาพ

้ซูมภาพ, หมนภาพ, เพิ่มภาพแอนิเมชั่นให้กับภาพสไลด์ และเปลี่ยน การตั้งคาภาพ ขณะดูภาพ

- $1$   $n\theta \equiv$  OPTIONS
	- » เมนูตัวเลือกภาพจะปรากฏขึ้น
- $2$  กด **ป**ุ่มนาวิเกต และ OK เพื่อเลือกและเปลี่ยนการตั้งค่าต่อ ๆ<sub>เป</sub>นี้.
	- [หมุนภาพ +90]: หมุนภาพ 90 องศาตามเข็มนาฬิกา
	- [หมุนภาพ -90]: หมุนภาพ 90 องศาทวนเข็มนาฬิกา
	- [ซูม]: ซูมไปในฉากของวิดีโอหรือภาพ กด ปุ่มนาวิเกต (ซาย/ขวา) เพื่อเลือกตัวแปรการซูม
	- $f$ ข้อมูล]: แสดงข้อมูลภาพ
	- [ระยะเวลาตอสไลด]: เลือกความเร็วในการแสดงภาพ แตภาพเพื่อแสดงภาพสไลด
	- [สไลดแอนิเมชัน]: เลือกภาพแอนิเมชั่นสำาหรับแสดง ภาพสไลด
	- [การตั้งคารูปภาพ]: เลือกการตั้งคาสีที่กำาหนดไวลวง หนา
	- <code>T</code>เล่นซ้ำ1: เล่นซ้ำโฟลเดอร์ที่เลือก
	- [2D to 3D]: ดูสไลดภาพถาย 2D หรือ 3D

### <span id="page-20-1"></span><span id="page-20-0"></span>ภาพสไลด์พร้อมเสียงเพลงประกอบ

หากไฟล์ภาพและเสียงมาจากดิสก์หรืออปกรณ์เก็บข้อมูลแบบ USB เดียวกัน คุณสามารถสรางภาพสไลดพรอมเสียงเพลงประกอบได

- $\frac{1}{2}$  เลือกแทร็คเสียง แล้วกด OK<br> $\frac{1}{2}$  กด <del>รา</del> BACK แล้วไปซี่โฟล
- $2$   $\,$  กด ↔ BACK แล้วไปที่โฟลเดอร์ภาพ<br> $3$   $\,$  เลือกภาพ แล้วกด ► (เล่น) เพื่อเริ่มภา
- $\frac{3}{4}$  เลือกภาพ แล้วกด ► (เล่น) เพื่อเริ่มภาพสไลด์
- $\frac{4}{5}$ กด แพื่อหยุดภาพสไลด์<br>5 กด แล็กครั้งเพื่อหยุดล่ม
	- ึ กด อีกครั้งเพื่อหยุดเล่นเพลง

### หมายเหตุ

• [ตรวจสอบใหแนใจวาโฮมเธียเตอรของคุณรองรับรูปแบบภาพและเสียง](#page-29-1) (โปรดดูที่ 'รูป แบบไฟล์' ในหน้า [28\)](#page-29-1)

## วิทย

ฟงวิทยุ FM ในโฮมเธียเตอร และบันทึกสถานีวิทยุถึง 40 สถานี

- หมายเหตุ
- ไมรองรับ AM และวิทยุดิจิตอล
- หากไมพบสัญญาณสเตอริโอ เครื่องจะแจงใหคุณติดตั้งสถานีวิทยุอีกครั้ง
- $1$  เชื่อมต่อเสาอากาศ FM กับ ANTENNA FM 75  $\Omega$  บนโฮม เธียเตอร
	- เพื่อใหรับสัญญาณไดดีที่สุด ใหวางสายอากาศหางจาก ทีวีหรือแหลงที่มีรังสีอื่นๆ
- $2$  กด J SOURCE ข้ำหลายครั้งจนกระทั่ง RADIO ปรากฏขึ้น บนหนาจอ
	- » หากคุณติดตั้งสถานีวิทยุไวแลว ชองลาสุดที่คุณไดฟง จะเลนขึ้น
	- » หากคุณยังไมไดติดตั้งสถานีวิทยุ ขอความ AUTO INSTALL...PRESS PLAY จะปรากฏขึ้นบนหนาจอ กด (เลน)
- $\, {\bf 3} \,$  ใช้รีโมทคอนโทรลเพื่อฟังหรือเปลี่ยนสถานีวิทยุ

### <span id="page-20-2"></span>ปุ่มเลน

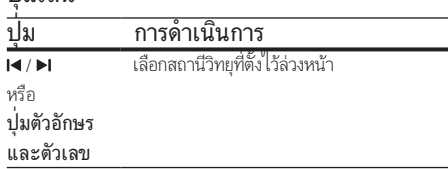

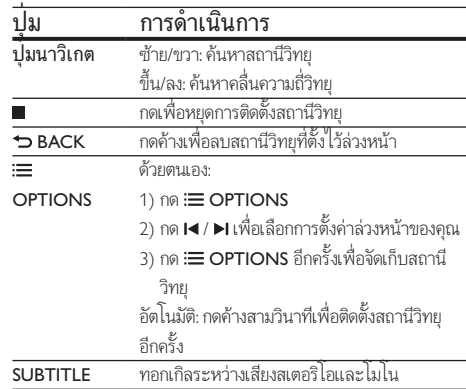

### <span id="page-20-3"></span>ระยะหาคลื่น

ในบางประเทศ คุณสามารถสลับระยะหาคลื่น FM ระหวาง 50 kHz และ 100 kHz เมื่อคุณสลับระยะหาคลื่น สถานีวิทยุที่ตั้งไวลวงหนา ทั้งหมดจะถูกลบ

 $1$ กด J SOURCE ข้ำหลายครั้งจนกระทั่ง RADIO ปรากฏขึ้น บนหน้าจอ

2 กด∎<br>3 กด⊾

กด ▶ (**เล่น**) ค้างไว้เพื่อสลับระหว่าง 50 kHz หรือ 100 kHz

## เครื่องเล่น MP3

เชื่อมตอเครื่องเลน MP3 เพื่อเลนไฟลเสียง

### สิ่งที่คุณต้องมี

- เครื่องเลน MP3
- สายสัญญาณเสียงสเตอริโอ 3.5 มม.
- $1$  เชื่อมต่อเครื่องเล่น MP3 กับช่องเสียบ MUSIC iLINK บน โฮมเธียเตอรของคุณ โดยใชสายสัญญาณเสียงสเตอริโอขนาด 3.5 มม.
	- หากคุณใชสายสัญญาณเสียงสเตอริโอขนาด 6.5 มม. ใหเชื่อมตอเครื่องเลน MP3 กับโฮมเธียเตอรโดยใชแจ็ค ตัวแปลงขนาด 3.5 มม. - 6.5 มม.
- $2$  กด J SOURCE ซ้ำหลายครั้งจนกระทั่ง MUSIC I-LINK ปรากฏขึ้นบนหนาจอ
- $\,$ 3 กดปุ่มบนเครื่องเล่น MP3 เพื่อเลือกและเล่นไฟล์เสียง

## <span id="page-21-1"></span><span id="page-21-0"></span>การควบคุมดวยสมารทโฟน

ใช้อปกรณ์เคลื่อนที่ เช่น iPhone (iOS 3.1.3 และสงกว่า) โทรศัพท์ Android (2.1 และสูงกวา) iPad หรือแท็บเล็ตเพื่อ:

- ควบคุมโฮมเธียเตอรของคุณ
- เบราสดิสกขอมูลหรืออุปกรณเก็บขอมูลแบบ USB
- สวิตชไปยังวิทยุ FM หรือวิทยุอินเตอรเน็ต
- ปรับแตงคาเสียงตามรสนิยมของคุณ
- สตรีมและแบงปนเนื้อหาจากอุปกรณบนเครือขายภายในบา นของคุณ

### ก่อนเริ่มการใช้งาน

- เชื่อมตอโฮมเธียเตอร อุปกรณเคลื่อนที่ และอุปกรณที่สามา รถใชรวมกับ DLNA อื่นๆ กับเครือขายภายในบานเดียวกัน
	- เพื่อคุณภาพของวิดีโอที่ดียิ่งขึ้น ใหใชการเชื่อมตอแบบ ใช้สายทุกครั้ง หากเป็นไปได้
- [ปรับแตงชื่อเครือขายสำาหรับโฮมเธียเตอรตามความตองการ](#page-15-0) (โปรดดูที่ 'การปรับแตงชื่อเครือขายตามความตองการ' ใน หนา [14](#page-15-0))
- ดาวนโหลดแอปพลิเคชัน MyRemote จาก Philips บนอุปก รณเคลื่อนที่ของคุณ
	- สำาหรับ iPhone หรือ iPad ใหคนหา App ใน App Store (App Store)
	- สำาหรับโทรศัพทหรือแท็บเล็ต Android ใหคนหา App ใน Market (ตลาด)

### ควบคุมโฮมเธียเตอรของคุณ

- บนอปกรณ์เคลื่อนที่ ให้เข้าใช้แอปพลิเคชัน MyRemote
- $\,2\,$  เลือกโฮมเธียเตอร์ (จากชื่อเครือข่าย) จากหน้าจอหลัก
	- » แถบการเบราสจะแสดงที่ดานลางของหนาจอ
	- หากไมพบโฮมเธียเตอรของคุณ ใหตรวจสอบการเชื่อมตอ เครือขาย หรือแตะที่แท็บ Devices บนอุปกรณเคลื่อนที่ ของคุณเพื่อค้นหาอีกครั้ง
- $\, {\bf 3} \,$  เลือกแท็บใดแท็บหนึ่งต่อไปนี้เพื่อเข้าใช้ตัวเลือกเพิ่มเติม
	- หากตองการกลับไปที่หนาจอกอนหนานี้ ใหกดปุ่มยอ นกลับ

#### ตัวเลือก การดำาเนินการ App กลับไปยังหนาจอหลักของอุปกรณ

Home

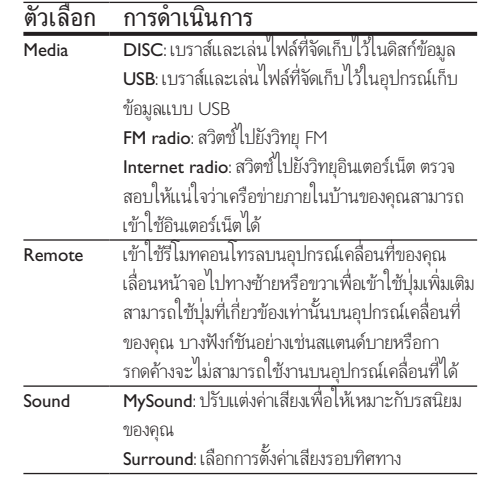

 $\,4\,$  ทำตามคำแนะนำนนหน้าจอเพื่อเลือกตัวเลือกและตั้งค่าให้สม บูรณ

### การสตรีมเนื้อหามัลติมีเดีย (SimplyShare)

Philips SimplyShare จะชวยใหคุณสามารถใชสมารทโฟนของคุณ เพื่อสตรีมเนื้อหามัลติมีเดีย (เชน ไฟลภาพ เสียง และวิดีโอ) และ เลนผานโฮมเธียเตอรหรืออุปกรณที่สามารถใชรวมกับ DLNA ไดใน เครือขายภายในบานเดียวกัน

### ก่อนเริ่มการใช้งาน

- ติดตั้งแอปพลิเคชันเซิรฟเวอรสื่อตามมาตรฐาน DLNA บนอุ ปกรณพกพาของคุณ เชน Twonky Media Server
- เปดใชงานการแบงปนไฟลสื่อ สำาหรับรายละเอียด โปรดตรวจ สอบจากคมือผใชซอฟตแวรเซิรฟเวอรสื่อ
- $\,1\,$  บนอปกรณ์เคลื่อนที่ ให้เริ่มต้นแอปพลิเคชันเซิร์ฟเวอร์สื่อ สำาหรับ iPhone หรือโทรศัพท Android ใหเขาใชแอปพลิเค ชัน MyRemote
- $2$  จากเมนูบนอุปกรณ์เคลื่อนที่ของคุณ ให้เลือก SimplyShare
	- » โฮมเธียเตอรของคุณและอุปกรณอื่นๆ บนเครือขายภาย ในบานจะตรวจจับและแสดงบนหนาจอโดยอัตโนมัติ
- $3$  เลือกอุปกรณ์บนเครือข่าย
	- » โฟลเดอรในอุปกรณที่เลือกจะแสดงขึ้นมา ชื่อ โฟลเดอรอาจแตกตางกัน ทั้งนี้ขึ้นอยกับเซิรฟเวอรสื่อ
	- หากคุณมองไมเห็นโฟลเดอร ตรวจสอบใหแนใจวาคุณ เปดใชงานการแบงปนสื่อบนอุปกรณที่เลือกไวเพื่อ ให้เนื้อหาพร้อมสำหรับการแบ่งปัน
	- 4 เลือกไฟลสื่อที่จะเลน
- <span id="page-22-0"></span> ${\bf 5}$  จากเมนบนอปกรณ์เคลื่อนที่ของคุณ ให้เลือกโฮมเธียเตอร์เพื่อ สตรีมไฟลสื่อไปยังโฮมเธียเตอร
	- ไฟลสื่อบางไฟลอาจไมแสดงหรือเลนเนื่องจากปญหา เกี่ยวกับความสามารถในการใชรวมกันได ใหตรวจสอบ รูปแบบไฟลที่รองรับสำาหรับโฮมเธียเตอรของคุณ
- $\mathsf b$  ใช้อปกรณ์เคลื่อนที่ของคณเพื่อควบคมการเล่น

### <span id="page-22-1"></span>วิทยุอินเตอรเน็ต

การเขาใชวิทยุอินเตอรเน็ตผานโฮมเธียเตอรของคุณ

- $\, \mathbf{1} \quad$  เชื่อมต่อโฮมเธียเตอร์เข้ากับเครือข่ายภายในบ้านที่มีการ [เขาใชอินเตอรเน็ต](#page-14-2) (โปรดดูที่ 'การเชื่อมตอและตั้งคาเครือขาย ภายในบ้าน' ในหน้า [13\)](#page-14-2)
- $\frac{2}{3}$  กด <del>ค</del> (หน้าหลัก)<br> $\frac{2}{3}$  เลือก เวิทยอินเตร
- 3 เลือก [วิทยุอินเตอรเน็ต] แลวกด OK » หนาวิทยุอินเตอรเน็ตจะปรากฏขึ้น
- $\boldsymbol{4}$  ทำตามคำแนะนำบนหน้าจอเพื่อเลือกสถานีวิทยุ ทำการตั้ง คาลวงหนา หรือบันทึกสถานีวิทยุสถานีโปรดของคุณ
- $\, 5 \,$  กด  $\,$  (หน้าหลัก) เพื่อออกจากวิทยุอินเตอร์เน็ต

### Multiview

คุณสามารถดูแหลงวิดีโอสองแหลงเรียงซายขวาคกันไดบนทีวี Philips บางรน แหลงเหลานี้อาจเปน:

- วิดีโอจากโฮมเธียเตอร
- การถายทอดทางทีวี

สำาหรับขอมูลเพิ่มเติมเกี่ยวกับ Multiview โปรดดูที่คมือผใชทีวี

## <span id="page-22-3"></span>การเบราส PC ผานทาง DLNA

เขาใชและเลนไฟลภาพ เสียง และวิดีโอจากคอมพิวเตอรหรือเซิรฟ เวอรสื่อบนเครือขายภายในบานผานโฮมเธียเตอรของคุณ

### ก่อนเริ่มการใช้งาน

- ติดตั้งแอปพลิเคชันเซิรฟเวอรสื่อตามมาตรฐาน DLNA บนอุ ปกรณของคุณ ตรวจสอบใหแนใจวาคุณดาวนโหลดแอปพลิเค ชันที่เหมาะสมกับคุณที่สุด ตัวอย่างเช่น
	- Windows Media Player 11 หรือสูงกวาสำาหรับ PC
	- Twonky Media Server สำาหรับ Mac หรือ PC
- เปดใชงานการแบงปนไฟลสื่อ เพื่อการใชงานที่งาย เราไดรวม ้ขั้นตอนสำหรับแอปพลิเคชันต่อไปนี้:
- [Windows Media Player 11](#page-22-2) (โปรดดูที่ 'Microsoft Windows Media Player 11' ในหนา [21\)](#page-22-2)
- [Windows Media Player 12](#page-23-1) (โปรดดูที่ 'Microsoft Windows Media Player 12' ในหนา [22\)](#page-23-1)
- [Twonky Media สำาหรับ Mac](#page-23-2) (โปรดดูที่ 'Macintosh OS X Twonky Media (v4.4.2)' ในหนา [22\)](#page-23-2)

หมายเหตุ

• สำาหรับวิธีใชเพิ่มเติมเกี่ยวกับแอปพลิเคชันเหลานี้หรือเซิรฟเวอรสื่ออื่นๆ ใหตรวจสอบ จากคมือผใชซอฟตแวรเซิรฟเวอรสื่อ

### ์ ซั้งค่าซอฟต์แวร์ Media Server

ในการเปิดใช้งานการใช้สื่อร่วมกัน ให้ตั้งค่าซอฟต์แวร์เซิร์ฟเวอร์สื่อ

### ก่อนเริ่มการใช้งาน

- เชื่อมตอโฮมเธียเตอรกับเครือขายภายในบาน เพื่อคุณภาพ ของวิดีโอที่ดียิ่งขึ้น ใหใชการเชื่อมตอแบบใชสายทุกครั้ง หาก เปนไปได
- เชื่อมต่อคอมพิวเตอร์และอปกรณ์ที่สามารถใช้ร่วมกับ DLNA อื่นๆ กับเครือขายภายในบานเดียวกัน
- ตรวจสอบใหแนใจวาไฟรวอลลของ PC อนุญาตใหคุณ รันโปรแกรม Media Player (หรือรายการขอยกเวนของ ไฟรวอลลรวมซอฟตแวรเซิรฟเวอรสื่อแลว)
- เปดคอมพิวเตอรและเราเตอร

#### <span id="page-22-2"></span>**Microsoft Windows Media Player 11**

- 1 เริ่มการทำางาน Windows Media Player ใน PC
- $2$  คลิกแท็บ ไลบรารี แล้วเลือก การใช้สื่อร่วมกัน<br>3 ครั้งแรกที่คุณเลือก การใช้สื่อร่วมกับ ใบ
	- 3 ครั้งแรกที่คุณเลือก การใชสื่อรวมกัน ใน PCหนาจอปอปอัพจะปรากฏขึ้น ทำาเครื่องหมายที่ การ ใชกลองสื่อของฉันรวมกัน และคลิก ตกลง
		- » หนาจอ การใชสื่อรวมกัน จะปรากฏขึ้น
- $\,4\,$  ใหน้าจอ การใช้สื่อร่วมกัน ตรวจสอบให้แน่ใจว่าคุณพบอุปก รณที่กำากับไววา อุปกรณที่ไมรจัก
	- » หากคุณไมเห็นอุปกรณที่ไมรจักหลังจากผานไป ประมาณหนึ่งนาที ใหตรวจสอบวาไฟรวอลลใน PC ไมไดบล็อคการเชื่อมตออย
- ${\bf 5}$  เลือกอุปกรณ์ที่ไม่รู้จัก และคลิก **อนุญาต** 
	- » เครื่องหมายถูกสีเขียวจะปรากฏหนาอุปกรณ
- $\bf{6}$  ตามค่าเริ่มต้น Windows Media Player จะแบ่งปันไฟล์จาก โฟลเดอรเหลานี้: เพลงของฉัน, รูปภาพของฉัน และ วิดีโอ ของฉัน หากไฟลของคุณอยในโฟลเดอรอื่น เลือก ไลบรารี > เพิ่มลงในไลบรารี
	- » หนาจอ เพิ่มลงในไลบรารี จะปรากฏขึ้น
- <span id="page-23-0"></span>• หากจำาเปน ใหเลือก ตัวเลือกขั้นสูง เพื่อแสดงรายการ โฟลเดอรที่ไดรับการตรวจสอบ
- $\mathcal I$  เลือก โฟลเดอร์ของฉันและโฟลเดอร์อื่นๆ ที่ฉันสามารถ เขาใช แลวคลิก เพิ่ม

 ${\bf 8}$  ทำตามคำแนะนำบนหน้าจอเพื่อเพิ่มโฟลเดอร์ที่มีไฟล์สื่อของคุณ

#### <span id="page-23-1"></span>**Microsoft Windows Media Player 12**

- 1 เริ่มการทำางาน Windows Media Player ใน PC
- $\,2$   $\,$   $\,$  ใน $\,$ Windows Media Player ให้เลือกแท็บ <code>Stream</code> (กระ แสขอมูล) และเลือก Turn on media streaming (เปดกระ แสขอมูลสื่อ)
	- $\rightarrow$  หน้าจอ Media streaming options (ตัวเลือกการส่งก ระแสขอมูลสื่อ)จะปรากฏขึ้น
- $\,$   $\,$   $\,$  คลิก Turn on media streaming (เปิดกระแสข้อมูลสื่อ) » กลับไปยังหนาจอ Windows Media Player
- $\,4\,$  คลิกแท็บ Stream (กระแสข้อมูล)และเลือก More streaming options (ตัวเลือกการสงกระแสขอมูลเพิ่มเติม)
	- $\rightarrow$  หน้าจอ Media streaming options (ตัวเลือกการส่งก ระแสข้อมูลสื่อ)จะปรากภขึ้น
- ${\bf 5}$  ตรวจสอบให้แน่ใจว่าคุณเห็นโปรแกรมสื่อในหน้าจอ Local network (เครือข่ายในพื้นที่)
	- » หากคุณไมเห็นโปรแกรมสื่อ ใหตรวจสอบวาไฟรวอลลใน PC ไม่ได้บล็อคการเชื่อมต่ออยู่
- $\mathbf 6$  เลือกโปรแกรมสื่อ และคลิก **อนุญาต** » ลูกศรสีเขียวจะปรากฏขึ้นถัดจากโปรแกรมสื่อ
- $\overline{J}$  ตามค่าเริ่มต้น Windows Media Player จะแบ่งปันไฟล์จาก โฟลเดอรเหลานี้: เพลงของฉัน, รูปภาพของฉัน และ วิดีโอ ของฉัน หากไฟลของคุณอยในโฟลเดอรอื่น คลิกแท็บ จัด ระเบียบ และเลือก จัดการไลบรารี > เพลง
	- » หนาจอ ตำาแหนงที่ตั้งไลบรารีเพลง จะปรากฏขึ้น
- ${\bf 8}$  ทำตามคำแนะนำบนหน้าจอเพื่อเพิ่มโฟลเดอร์ที่มีไฟล์สื่อ ของคุณ

#### <span id="page-23-2"></span>**Macintosh OS X Twonky Media (v4.4.2)**

- 1 โปรดเยี่ยมชม www.twonkymedia.com เพื่อซื้อ ซอฟตแวรหรือดาวนโหลดเวอรชันทดลองฟรี 30 วันลงใน Macintosh ของคุณ
- 2 เริ่มการทำางาน Twonky Media ใน Macintosh
- ในหน้าจอ Twonky Media Server (เซิร์ฟเวอร์ Twonky Media) ใหเลือก Basic Setup (การตั้งคาพื้นฐาน) และ First steps (ขั้นตอนแรก)
	- » หนาจอ First steps (ขั้นตอนแรก) จะปรากฏขึ้น
- $\,4\,$  พิมพ์ชื่อเซิร์ฟเวอร์สื่อสำหรับเซิร์ฟเวอร์สื่อของคุณ แล้วคลิก Save changes (บันทึกการเปลี่ยนแปลง)
- $\, 5 \,$  กลับไปยังหน้าจอ Twonky Media เลือก Basic Setup (การตั้ง คาพื้นฐาน) และ Sharing (การใชรวมกัน)
	- $\mapsto$  หน้าจอ Sharing (การใช้ร่วมกัน) จะปรากฏขึ้น
- $\mathsf b$  เรียกดูและเลือกโฟลเดอร์ที่จะใช้ร่วมกัน จากนั้นเลือก Save Changes (บันทึกการเปลี่ยนแปลง)
	- » Macintosh ของคุณจะตรวจสอบโฟลเดอรอัตโนมัติเพื่อ ให้พร้อมที่จะแบ่งปับ

### <span id="page-23-3"></span>เลนไฟลจาก PC ของคุณ

#### หมายเหตุ

• กอนเลนเนื้อหามัลติมีเดียจากคอมพิวเตอร ตรวจดูใหแนใจวาโฮมเธียเตอรเชื่อมตอกับ เครือขายภายในบาน และไดตั้งคาซอฟตแวรเซิรฟเวอรสื่ออยางเหมาะสมแลว

## ี่ 1ิ กด <del>ค</del> (หน้าหลัก)<br>2 ⊥อ็อก [บบรวส์ PC]

- เลือก **[เบราส์ PC]** แล้วกด OK
	- » เบราเซอรเนื้อหาจะแสดงขึ้น
- $3$  เลือกอุปกรณ์บนเครือข่าย
	- » โฟลเดอรในอุปกรณที่เลือกจะแสดงขึ้นมา ชื่อ โฟลเดอร์อาจแตกต่างกัน ทั้งนี้ขึ้นอยู่กับเซิร์ฟเวอร์สื่อ
	- หากคุณมองไมเห็นโฟลเดอร ตรวจสอบใหแนใจวาคุณ เปดใชงานการแบงปนสื่อบนอุปกรณที่เลือกไวเพื่อ ให้เนื้อหาพร้อมสำหรับการแบ่งปัน
- $\overline{4}$  เลือกไฟล์หนึ่งไฟล์ แล้วกด OK
	- ไฟลสื่อบางไฟลอาจไมเลนเนื่องจากปญหาเกี่ยวกับความ สามารถในการใชรวมกันได ตรวจสอบรูปแบบไฟลที่โฮม เธียเตอรของคุณรองรับ
- ${\bf 5}$  กดปุ่มเล่นเพื่อควบคมการเล่น (โปรดดที่ 'ปุ่มเล่น' ในหน้า [15](#page-16-1))

## <span id="page-23-4"></span>เลือกเสียง

สวนนี้จะชวยคุณเลือกเสียงที่คุณตองการสำาหรับวิดีโอและเพลง

- กด **HI SOUND SETTINGS**
- $\,2\,$  กด ปุ่มนาวิเกต (ซ้าย/ขวา) เพื่อเข้าใช้ตัวเลือกเสียงบนหน้าจอ

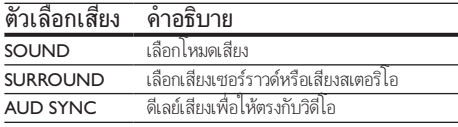

### ตัวเลือกเสียง คำาอธิบาย

AUTO VOL ลดการเปลี่ยนระดับเสียงโดยทันที ตัวอยางเชน ในระหวางโฆษณาทางทีวี

- $3$  เลือกตัวเลือกแล้วกด OK
- **4** กด  $\leftrightarrow$  BACK เพื่อออก
	- หากคุณไมไดกดปุ่มภายในหนึ่งนาที ระบบจะออกจาก เมนูโดยอัตโนมัติ

### <span id="page-24-2"></span>โหมดเสียงเซอร์ราวด์

สัมผัสประสบการณ์เสียงที่ดื่มด่ำด้วยโหมดเสียงเซอร์ราวด์

- 1 กด <del>II</del> SOUND SETTINGS<br>2 เลือก SURROUND แล้วกด
- $\overline{2}$  เลือก SURROUND แล้วกด OK<br> $\overline{3}$  คองไหนวจิเคต (สิ้น/อง เพื่อเลือ
- กด **ปุ่มนาวิเกต** (ขึ้น/ลง) เพื่อเลือกการตั้งค่าจากหน้าจอ:
	- $\bullet$  AUTO: เลือกโหมดเสียงเซอร์ราวด์ที่ดีที่สุดอย่างอัจฉริ ยะอางอิงตามสื่อที่เลน
	- 360SOUND MOVIE: โหมดเสียงเซอรราวด 9.1 สำาหรับประสบการณการรับชมภาพยนตรที่ดีที่สุด
	- 360SOUND MUSIC: โหมดเสียงเซอรราวด 9.1 สำาหรับประสบการณการฟงคอนเสิรตที่ดีที่สุด
	- 360SOUND STEREO: ยกระดับโหมดเสียงสเตอริโอ ดวย 4.1 แชนเนล
	- STEREO: เสียงสเตอริโอสองแชนเนล เหมาะสำาหรับ การฟังเพลง
- กด OK เพื่อยืนยัน

### <span id="page-24-0"></span>โหมดเสียง

เลือกกำาหนดโหมดเสียงเพื่อใหเหมาะกับวิดีโอหรือเพลง

- $\,$  1  $\,$  ตรวจสอบให้แน่ใจว่าเปิดใช้งานการประมวลผลเสียงขั้นปลายที่ [ลำาโพงแลว](#page-26-1) (โปรดดูที่ 'การตั้งคาลำาโพง' ในหนา [25](#page-26-1))
- $\frac{2}{3}$  กด fit sound settings
- $\frac{3}{4}$  เลือก SOUND แล้วกด OK
- 4 กด ปุ่มนาวิเกต (ขึ้น/ลง) เพื่อเลือกการตั้งคาบนหนาจอ:
	- AUTO: เลือกการตั้งคาเสียงโดยยึดตามการสตรีมเสียง โดยอัตโนมัติ
	- BALANCED: สัมผัสประสบการณคุณภาพเสียงตน ฉบับสำาหรับภาพยนตรและเพลง โดยไมมีเอฟเฟกตเสียง เพิ่มเติม
	- POWERFUL: เพลิดเพลินกับเสียงระบบอารเคดที่นา ตื่นเตน เหมาะอยางยิ่งสำาหรับวิดีโอแอคชั่นและงานเลี้ยง ที่มีเสียงดัง
	- BRIGHT: เพิ่มสีสันใหกับภาพยนตรและเพลงที่นาเบื่อ ของคุณดวยเอฟเฟกตเสียงเพิ่มเติม
- CLEAR:สัมผัสสุนทรียในทุกรายละเอียดในเพลงและเสีย งที่ชัดเจนในภาพยนตร์ของคณ
- WARM: รับฟงภาษาพูดและเสียงรองไดอยางสบาย
- PERSONAL: ปรับแตงเสียงเพื่อใหเหมาะกับรสนิยม ของคุณ
- $5$  กด OK เพื่อยืนยัน

### อีควอไลเซอร

เปลี่ยนการตั้งคาความถี่สูง (เสียงแหลม), ความถี่กลาง (กลาง) และ ความถี่ต่ำ (เบส) ของโฮมเธียเตอร์

1 กด HI SOUND SETTINGS

- $2$  เลือก SOUND > PERSONAL แล้วกด ปุ่มนาวิเกต (ขวา)<br>3 ออ ปุ่มนาวิเกต (มน/อ่าง) เพื่อเปลี่ยมความอื่นส.ความอื่ออา
- 3 กด ปุ่มนาวิเกต (บน/ลาง) เพื่อเปลี่ยนความถี่เบส ความถี่กลาง หรือความถี่สูง
- $4$  กด OK เพื่อยืนยัน

### <span id="page-24-1"></span>ระดับเสียงอัตโนมัติ

เปดระดับเสียงอัตโนมัติเพื่อลดการเปลี่ยนระดับเสียงโดยทันที ตัวอยางเชน ในระหวางโฆษณาทางทีวี

- 1 กด <del>II</del> SOUND SETTINGS<br>2 เลือก AUTO VOL แล้วกด C
- $\mathcal I$  เลือก AUTO VOL แล้วกด OK<br> $3$  กด ป<sup>ุ่</sup>มนาวิเกต (ขึ้น/ลง) เพื่อเลื
- $\bf{3}$  กด ปุ่มนาวิเกต (ขึ้น/ลง) เพื่อเลือก ON หรือ OFF $\bf{4}$
- กด **OK** เพื่อยืนยัน

# <span id="page-25-4"></span><span id="page-25-0"></span>6 เปลี่ยนการตั้งคา

การตั้งค่าโฮมเธียเตอร์ได้กำหนดค่าเพื่อประสิทธิภาพสงสุดแล้ว หาก ไม่มีเหตุผลในการเปลี่ยนการตั้งค่า เราขอแนะนำให้คณใช้การตั้ง คาเริ่มตน

หมายเหตุ

- คุณไมสามารถเปลี่ยนการตั้งคาที่เปนสีเทา
- หากตองการกลับไปยังเมนูกอนหนานี้ ใหกด BACK ในการออกจากเมนู ใหกด (หนาหลัก)

## <span id="page-25-2"></span>การตั้งคาภาษา

- ี่ 1ิกด <del>ค</del> (หน้าหลัก)<br>2 เลือก [ตั้งค่า] แล้ว<br>3 เลือก [ค่าโปรด] เ 2 เลือก [ตั้งคา] แลวกด OK
- เลือก **[ค่าโปรด]** แล้วกด OK
- 4 กด ปุ่มนาวิเกต และ OK เพื่อเลือกและปลี่ยน:
	- [ภาษาเมนู]: เลือกภาษาการแสดงผลสำาหรับเมนู
	- [เสียง]: เลือกภาษาเสียงพากยสำาหรับดิสก
	- [การจัดวางแปนพิมพ]: เลือกแปนพิมพในภาษาของ คุณ
	- [บทบรรยาย]: เลือกภาษาบทบรรยายสำาหรับดิสก
	- [เมนูดิสก]: เลือกภาษาเมนูสำาหรับดิสก

• หากไมมีภาษาสำาหรับแผนดิสกที่ตองการ ใหเลือก [อื่นๆ] จากรายการ [และปอนรหัส](#page-37-1) [ภาษา 4 หลักซึ่งพบไดจากสวนทายของคมือน](#page-37-1)ี้ (โปรดดูที่ 'รหัสภาษา' ในหนา [36](#page-37-1)) • หากคุณเลือกภาษาที่ไมมีบนดิสก โฮมเธียเตอรจะใชภาษาที่เปนคาเริ่มตนของดิสก

## <span id="page-25-1"></span>การตั้งคาภาพและวิดีโอ

 $1$  กด $\bigstar$  (หน้าหลัก)

 $\frac{2}{3}$  เลือก [ตั้งค่า] แล้วกด OK<br> $\frac{3}{3}$  เลือก เวิดีโอ1 แล้วกด OK

เลือก [วิ**ดีโอ]** แล้วกด OK

- $\,4\,$  กด ปุ่มนาวิเกต และ OK เพื่อเลือกและปลี่ยน:
	- [จอ TV]: เลือกรูปแบบภาพที่พอดีกับหนาจอทีวี
	- [วิดีโอ HDMI]: เลือกความละเอียดของสัญญาณวิดีโอ ที่เอาต์พตจาก HDMI OUT (ARC) บนโฮมเธียเตอร์ ตรวจสอบใหแนใจวาทีวีของคุณรองรับความละเอียดที่ เลือก เพื่อเพลิดเพลินไปกับความละเอียดที่เลือก
	- [HDMI Deep Color]: สรรสรางโลกแหงธรรมชาติขึ้น มาใหมบนหนาจอทีวีของคุณโดยการแสดงภาพที่มีสีสัน สดใสโดยใชสีพันลานสี โฮมเธียเตอรของคุณจะตองเชื่อม ตอกับ Deep Color ที่เปดใชงานทีวีผานสาย HDMI
	- [การตั้งคารูปภาพ]: เลือกการตั้งคาสีที่กำาหนดไวลวง หนาสำาหรับการแสดงวิดีโอ เลือก [ผใช] เพื่อสรางการ ตั้งคาของคุณเอง
	- [ดูวิดีโอ 3D]: ตั้งคาวิดีโอ HDMI ใหรองรับวิดีโอ 3D หรือ 2D

หมายเหตุ

• หากคุณเปลี่ยนการตั้งคา ตรวจดูใหแนใจวาทีวีรองรับการตั้งคาใหม

## <span id="page-25-3"></span>การตั้งคาเสียง

 $\frac{1}{2}$  กด <del>ค</del> (หน้าหลัก)<br>2 เลือก เติ้งค่า1 แล้ว

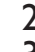

- $\frac{2}{3}$  เลือก [ตั้งค่า] แล้วกด OK<br> $\frac{3}{3}$  เลือก [เสียง] แล้วกด OK
	- เลือก **[เสียง]** แล้วกด OK

4 กด ปุ่มนาวิเกต และ OK เพื่อเลือกและปลี่ยน:

- [โหมดกลางคืน]: สำาหรับการฟงอยางเงียบๆ ใหลด ระดับเสียงทรงพลังบนโฮมเธียเตอร คุณสามารถใชโหมด กลางคืนได้เฉพาะใน DVD และดิสก์ Blu-ray ที่มีซา วนแทร็ค Dolby Digital, Dolby Digital Plus, และ Dolby True HD
- [เสียง HDMI]: ตั้งคาเอาตพุตเสียง HDMI จากทีวีของ คุณ หรือปิดใช้งานเอาต์พุตเสียง HDMI จากทีวี
- [Audio sync]: ตั้งคาการหนวงสัญญาณเสียงหากเสียง และวิดีโอไมตรงกัน
- [ตั้งคาลำาโพงอัตโนมัติ (แนะนำา)]: ตั้งคาลำาโพงโดย อัตโนมัติเพื่อประสบการณเสียงเซอรราวดที่ดีที่สุด

หมายเหตุ

## <span id="page-26-5"></span><span id="page-26-0"></span>การควบคมโดยผู้ปกครอง

- **1** กด <del>ค</del> (หน้าหลัก)<br>2 เล็อก เติ้งด่าบแล้ว
- $\frac{2}{3}$  เลือก [ตั้งค่า] แล้วกด OK<br> $\frac{3}{3}$  เลือก [ค่าโปรด] แล้วกด C
- เลือก **[ค่าโปรด]** แล้วกด OK
- ึกด **บุ่่มนาวิเกต** และ OK เพื่อเลือกและปลี่ยน:<br>● IChange Password1 ตั้งด่าหรือเปลี่ยนแบ
	- [Change Password] ตั้งคาหรือเปลี่ยนแปลงรหัสผาน เพื่อเข้าใช้งาน การควบคุมโดยผู้ปกครอง หากคุณไม่มี รหัสผาน หรืออาจลืมรหัสผานไปแลว ใหปอน 0000
	- [ผปกครองควบคุม]: จำากัดการเขาใชงานดิสกที่ไมเขา รหัสการจัดอันดับอายุ ในการเลนดิสกทั้งหมดที่ไมตอง คำานึงถึงการจัดอันดับ ใหเลือก 8 หรือ [ปด]

## <span id="page-26-3"></span>การตั้งด่าหน้าจอ

- 
- 1 กด <del>ค</del> (หน้าหลัก)<br>2 เลือก [ตั้งค่า] แล้ว<br>3 เลือก [ค่าโปรด] เ 2 เลือก [ตั้งคา] แลวกด OK
- เลือก [ค่าโปรด] แล้วกด OK
- 4 กด ปุ่มนาวิเกต และ OK เพื่อเลือกและปลี่ยน:
	- [การยายบทบรรยายอัตโนมัติ]: เปดหรือปดใชงานการ ปรับตำาแหนงคำาบรรยายอัตโนมัติบนทีวีที่รองรับ คุณสมบัตินี้
	- [แผงจอแสดงผล]: ตั้งคาความสวางจอแสดงผลแผงดาน หนาของโฮมเธียเตอร
	- [VCD PBC]: เปดหรือปดใชงานการเลื่อนดูเมนูเนื้อหาดิ สก์ VCD และ SVCD โดยใช้คณสมบัติควบคมการเล่น

## <span id="page-26-4"></span>การตั้งคาการประหยัดพลังงาน

- 
- ี่ 1ิกด <del>ค</del> (หน้าหลัก)<br>2 เลือก [ตั้งค่า] แล้ว<br>3 เลือก [ค่าโปรด] เ 2 เลือก [ตั้งคา] แลวกด OK
- เลือก **[ค่าโปรด]** แล้วกด OK
- 4 กด ปุ่มนาวิเกต และ OK เพื่อเลือกและปลี่ยน:
	- $^{'}$  **เภาพพักหน้าจอ1**: สวิตช์โฮมเธียเตอร์ไปยังโหมดภาพ พักหนาจอหลังจากไมมีการใชงาน 10 นาที
	- [สแตนดบายอัตโนมัติ]: สวิตชโฮมเธียเตอรไปยังโหมด สแตนดบายหลังจากไมมีการใชงาน 30 นาที ตัวจับเวลา นี้จะทำางานเมื่อการเลนดิสกหรือ USB ถูกหยุดชั่วคราว หรือหยุดเลนเทานั้น

• [ระบบตั้งเวลาปด]: ตั้งคาระยะเวลาระบบตั้งเวลาปด เพื่อสวิตชโฮมเธียเตอรเขาสสแตนดบายหลังจากชวงเวลา ที่กำาหนด

## <span id="page-26-1"></span>การตั้งคาลำาโพง

- ี่ 1 กด <del>ค</del> (หน้าหลัก)<br>2 เลือก [ตั้งค่า] แล้ว
- $\rm{2}$  เลือก [ตั้งค่า] แล้วกด OK<br> $\rm{3}$  เลือก [ขั้นสง] แล้วกด OK
	- เลือก **[ขั้นสง]** แล้วกด OK
	- 4 กด ปุ่มนาวิเกต และ OK เพื่อเลือกและปลี่ยน:
		- [ระบบเสียงคุณภาพเยี่ยม]: เลือก [เปด] เพื่อ เปดใชงานการประมวลผลเสียงขั้นปลายที่ลำาโพง และ เปิดใช้งานการตั้งค่าคาราโอเกะ (หากผลิตภัณฑ์ของ คุณรองรับคาราโอเกะ) ในการเลนเสียงเดิมของแผนดิ สก เลือก [ปด]

### เคล็ดลับ

• [เปดใชงานการประมวลผลเสียงขั้นปลายกอนที่คุณจะเลือกโหมดเสียงที่กำาหนดไวลวง](#page-24-0) [หนา](#page-24-0) (โปรดดูที่ 'โหมดเสียง' ในหนา [23](#page-24-0))

## <span id="page-26-2"></span>เรียกคืนการตั้งคาเริ่มตน

- $\frac{1}{2}$  กด <del>ค</del> (หน้าหลัก)<br>2 เลือก [ตั้งค่า] แล้ว
- $\frac{2}{3}$  เลือก [ตั้งค่า] แล้วกด OK<br> $\frac{2}{3}$  เลือก เข้ับสงบ > แรียกลึง
	- 3 เลือก [ขั้นสูง] > [เรียกคืนการตั้งคาดีฟอลต] จากนั้น กด OK
- $\,$ 4  $\,$  เลือก [OK] แล้วกด OK เพื่อยืนยัน
	- » โฮมเธียเตอรของคุณจะรีเซ็ตไปยังการตั้งคาเริ่มตน ยกเว้นในการตั้งค่าบางค่า เช่น การควบคุมโดยผู้ปกครอง และรหัสการลงทะเบียน DivX VOD

## <span id="page-27-3"></span><span id="page-27-0"></span>7 อัพเดตต<sub>่</sub>อฟต์เเาร์

Philips พยายามพัฒนาผลิตภัณฑอยางตอเนื่อง โปรดอัพเดตโฮม เธียเตอร์ของคุณด้วยซอฟต์แวร์ล่าสุดเพื่อรับคุณสมบัติที่ดีที่สุดและ การสนับสนุน

เปรียบเทียบเวอรชันซอฟตแวรปจจุบันของคุณกับเวอรํชันลาสุด ที่ www.philips.com/support หากเวอร์ชันปัจจุบันต่ำกว่าเวอร์ชัน ลาสุดที่มีในเว็บไซตฝายสนับสนุนของ Philips ใหอัพเกรดโฮม เธียเตอรของคุณดวยซอฟตแวรลาสุด

- ขอควรระวัง
- อยาติดตั้งซอฟตแวรที่มีเวอรชันตกวาเวอรชันปจจุบันที่ติดตั้งในผลิตภัณฑของคุณ Philips จะไมรับผิดตอปญหาที่เกิดจากการดาวนเกรดซอฟตแวร

## <span id="page-27-2"></span>ตรวจสอบเวอรชันซอฟตแวร

ตรวจสอบเวอรชันของซอฟตแวรปจจุบันที่ติดตั้งบนโฮมเธียเตอรของ

- คุณ ี่ 1 กด <del>ค</del> (หน้าหลัก)<br>2 เลือก เติ้งด่า1 แล้ว
- 2 เลือก [ตั้งค่า] แล้วกด OK<br>3 เลือก เข้ับสงบ > เข้อบอบ
- 3 เลือก [ขั้นสูง] > [ขอมูลเวอรชัน].
	- » เวอรชันซอฟตแวรจะปรากฏขึ้น
	- 'SW ระบบ' ที่แสดงจะระบุเวอรชันโดยรวมของ ซอฟตแวร 'SW ระบบยอย' ระบุเวอรชันของคุณสมบัติ อื่นๆ ตัวอยางเชน หาก 'SW ระบบยอย' เปน '35-00- 00-05" ตัวเลขสองตัวสุดทาย ('05') จะระบุวิธีใชบนหนา จอเวอรชันปจจุบันที่ติดตั้งบนโฮมเธียเตอรของคุณ

## ้อัพเดต<sub>์</sub>ตกฟต์แวร์ผ่าน USB

สิ่งที่คณต้องมี

- แฟลชไดรฟ USB ซึ่งเปนรูปแบบ FAT หรือ NTFS ที่มีหนวย ความจำาอยางนอย 256MB หามใช USB ฮารดไดรฟ
- เครื่องคอมพิวเตอรที่เชื่อมตออินเทอรเน็ตได
- ยูทิลิตีการจัดเก็บที่รองรับรูปแบบไฟล ZIP

### ขั้นที่ 1: ดาวน์โหลดซอฟต์แวร์ล่าสุด

- $\,$ 1  $\,$  เชื่อมต่อ USB แฟลชไดรฟ์กับคอมพิวเตอร์ของคุณ $\,$ 2  $\,$  ในเว็บเบราเซกร์ของคุณ
- $2$  ในเว็บเบราเซอร์ของคุณ ให้ไปที่ www.philips.com/support<br>3 ที่เว็บไซต์ฝ่ายสนับสนบของ Philips ให้ดับหายอิตถักเชของ
	- ี ที่เว็บไซต์ฝ่ายสนับสนุนของ Philips ให้ค้นหาผลิตภัณฑ์ของ คุณ และไปที่ ซอฟตแวรและไดรเวอร
		- » อัพเดตซอฟตแวรจะอยในรูปแบบของไฟล zip
- $\,4\,$  บันทึกไฟล์ zip ในไดเร็กทอรีรากของ USB แฟลชไดรฟ์
- ${\bf 5}$  ใช้ยูทิลิตีการจัดเก็บเพื่อแยกไฟล์การอัพเดตซอฟต์แวร์ในได เรคทอรีราก
	- $\rightarrow$  ไฟล์จะถูกแยกไว้ในโฟลเดอร์ UPG ใน USB แฟลช ไดรฟของคุณ
- $\epsilon$  ถอด USB แฟลชไดรฟ์ออกจากคอมพิวเตอร์

## ้ขั้นที่ 2 อัพเดตฯเอฟต์แวร์

### ข้อควรระวัง

• หามปดโฮมเธียเตอรหรือถอด USB แฟลชไดรฟในระหวางการอัพเดต

- 1 เชื่อมตอ USB แฟลชไดรฟที่มีไฟลที่ดาวนโหลดมาเขากับโฮม เธียเตอร
	- ตรวจสอบใหแนใจวาปดชองใสแผนดิสกแลว และไมมีดิ สกอยในนั้น
- $\frac{2}{3}$  กด <del>ค</del> (หน้าหลัก)<br> $\frac{2}{3}$  เลือก [ตั้งค่า] แล้ว
	-

## $\,$ 3 เลือก [ตั้งค่า] แล้วกด OK<br>4 เลือก [ขั้นสูง] > [อัพเดต  $\frac{4}{5}$  เลือก [ขั้นสูง] > [อัพเดตซอฟต์แวร์] > [USB]<br> $5$  ทำตามคำแนะนำบนหน้าจอเพื่อยืนยันการอัพเดต

5 ทำาตามคำาแนะนำาบนหนาจอเพื่อยืนยันการอัพเดต

- » กระบวนการอัพเดตจะใชเวลาประมาณ 5 นาที
- » เมื่อเสร็จสิ้น โฮมเธียเตอรจะปดสวิตชและรีสตารท โดยอัตโนมัติ หากเครื่องไมรีสตารท ใหดึงปลั๊กไฟออก ประมาณสองสามวินาที จากนั้นเสียบปลั๊กอีกครั้ง

## <span id="page-27-1"></span>อัพเดตซอฟตแวรผานอินเตอรเน็ต

- ${\bf 1}$  เชื่อมต่อโฮมเธียเตอร์ของคณกับเครือข่ายภายในบ้านที่มีการ [เขาใชอินเตอรเน็ตความเร็วสูง](#page-14-2) (โปรดดูที่ 'การเชื่อมตอและตั้ง คาเครือขายภายในบาน' ในหนา [13\)](#page-14-2)
- $2$  กด $\bigstar$  (หน้าหลัก)
- $3$  เลือก [ตั้งค่า] แล้วกด OK
- <span id="page-28-0"></span> $\,4\,$  เลือก [ขั้นสูง] > [อัพเดตซอฟต์แวร์] > [เครือข่าย]
	- » หากตรวจพบการอัพเกรดสื่อ เครื่องจะใหคุณเริ่มหรือ ยกเลิกการอัพเดต
	- » การดาวนโหลดไฟลการอัพเกรดอาจใชเวลานาน ทั้งนี้ขึ้น อยกับสภาวะของเครือขายภายในบาน
- ${\bf 5}$  ทำตามคำแนะนำบนหน้าจอเพื่อยืนยันการอัพเดต
	- » กระบวนการอัพเดตจะใชเวลาประมาณ 5 นาที
	- » เมื่อเสร็จสิ้น โฮมเธียเตอรจะปดสวิตชและรีสตารท โดยอัตโนมัติ หากเครื่องไมรีสตารท ใหดึงปลั๊กไฟออก ประมาณสองสามวินาที จากนั้นเสียบปลั๊กอีกครั้ง

## <span id="page-28-1"></span>้<br>การอัพเดตวิธีใช้บนหน้าจอ

หากวิธีใช้บนหน้าจอเวอร์ชันปัจจุบันต่ำกว่าเวอร์ชันล่าสุดที่มีใน [www.philips.com/support ใหดาวนโหลดและติดตั้งวิธีใชบนหนาจอ](#page-27-2) [เวอรชันลาสุด](#page-27-2) (โปรดดูที่ 'ตรวจสอบเวอรชันซอฟตแวร' ในหนา [26](#page-27-2))

### สิ่งที่คุณต้องมี

- แฟลชไดรฟ USB ซึ่งเปนรูปแบบ FAT หรือ NTFS ที่มีหนวย ความจำาอยางนอย 35MB หามใช USB ฮารดไดรฟ
- เครื่องคอมพิวเตอรที่เชื่อมตออินเทอรเน็ตได
- ยูทิลิตีการจัดเก็บที่รองรับรูปแบบไฟล ZIP

### ขั้นที่ 1: ดาวนโหลดไฟลวิธีใชบนหนาจอลาสุด

- $\frac{1}{2}$  เชื่อมต่อ USB แฟลชไดรฟ์กับคอมพิวเตอร์ของคุณ<br> $\frac{1}{2}$  ในเว็บเบราเซอร์ของคณ ให้ไปที่ www.philips.com
- $2$  ในเว็บเบราเซอร์ของคุณ ให้ไปที่ www.philips.com/support<br> $3$  ส่.5 ปีอยู่ป่อยฉับสมบาย ปะป๊ะ เจ้นขอบอิจจัดเชียว
- ที่เว็บไซต์ฝ่ายสนับสนนของ Philips ค้นหาผลิตภัณฑ์ของ คุณ และคลิก คมือผใช แลวคนหา ซอฟตแวรอัพเกรด คมือผใช
	- » อัพเดตวิธีใชจะอยในรูปแบบของไฟล zip
- $\frac{4}{5}$  บันทึกไฟล์ zip ในไดเร็กทอรีรากของ USB แฟลชไดรฟ์<br> $\frac{5}{5}$  ใช้ยุติลิตีการลัดเอ็บเพื่อแยกไฟล์การลัพเดตวิธีใช้ใบไดเร
- 5 ใชยูทิลิตีการจัดเก็บเพื่อแยกไฟลการอัพเดตวิธีใชในไดเรค ทอรีราก
	- » ไฟลที่ชื่อ 'HTSxxxxeDFU.zip' ถูกแยกไวในโฟลเดอร UPG ของแฟลชไดรฟ USB ทั้งนี้ 'xxxx' คือหมายเลข รนของโฮมเธียเตอรของคุณ
- $\mathsf b$  ถอด USB แฟลชไดรฟ์ออกจากคอมพิวเตอร์

## ้ขั้นที่ 2: อัพเดตวิธีใช้บนหน้าจอ

### ขอควรระวัง

- หามปดโฮมเธียเตอรหรือถอด USB แฟลชไดรฟในระหวางการอัพเดต
- 1 เชื่อมตอ USB แฟลชไดรฟที่มีไฟลที่ดาวนโหลดมาเขากับโฮม เธียเตอร
	- ตรวจสอบใหแนใจวาปดชองใสแผนดิสกแลว และไมมีดิ สกอยในนั้น
- $\frac{2}{3}$  กด <del>ค</del> (หน้าหลัก)<br> $\frac{3}{3}$  กด 338 บนรีโมทค
- $\frac{3}{4}$  กด 338 บนรีโมทคอนโทรล<br> $\frac{4}{4}$  ทำตามคำแนะนำบนหน้าจอ
- $\frac{4}{5}$  ทำตามคำแนะนำบนหน้าจอเพื่อยืนยันการอัพเดต<br> $\frac{5}{5}$  กอล LISB แฟลชไลรฟ์ลอกอากโซนซียเตอร์
- 5 ถอด USB แฟลชไดรฟออกจากโฮมเธียเตอร

## <span id="page-29-4"></span><span id="page-29-0"></span>8 ขอมูลจำาเพาะ ผลิตภัณฑ

#### หมายเหตุ

• ขอมูลจำาเพาะและการออกแบบสามารถเปลี่ยนแปลงไดโดยไมแจงใหทราบลวงหนา

### <span id="page-29-3"></span>รหัสโซน

ปายระบุขอมูลผลิตภัณฑที่อยดานหลังหรือดานลางของเครื่องโฮม เธียเตอร์จะแสดงว่ารองรับโซนใดบ้าง

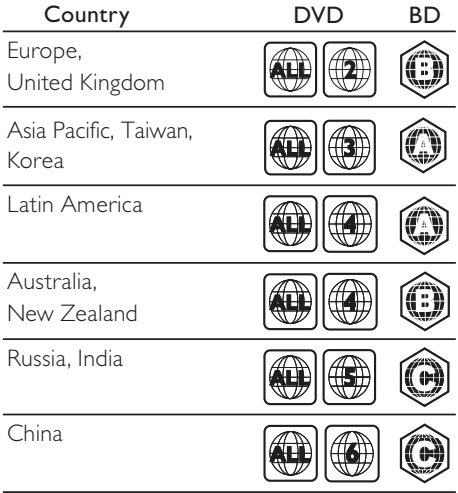

### <span id="page-29-2"></span>รูปแบบสื่อ

• AVCHD, BD, BD-R/ BD-RE, BD-Video, DVD-Video, DVD+R/+RW, DVD-R/-RW, DVD+R/-R DL, CD-R/ CD-RW, Audio CD, Video CD/SVCD, ไฟลภาพ, สื่อ MP3, สื่อ WMA, สื่อ DivX Plus HD, อุปกรณเก็บขอมูล USB

## <span id="page-29-1"></span>รูปแบบไฟล

- เสียง:
	- .aac, .mka, .mp3, .wma, .wav, .mp4, .m4a, .flac, .ogg
	- .ra (มีในเอเชียแปซิฟกและจีนเทานั้น)
- วิดีโอ:
	- .avi, .divx, .mp4, .m4v, .mkv, .m2ts, .mpg, .mpeg, .flv, .3gp
	- .asf, .wmv, .rmvb, .rm, .rv (มีในเอเชียแปซิฟกและจีน เทานั้น)
- ภาพ: .jpg, .jpeg, .png

### <span id="page-29-5"></span>รูปแบบเสียง

โฮมเธียเตอรของคุณรองรับไฟลเสียงตอไปนี้

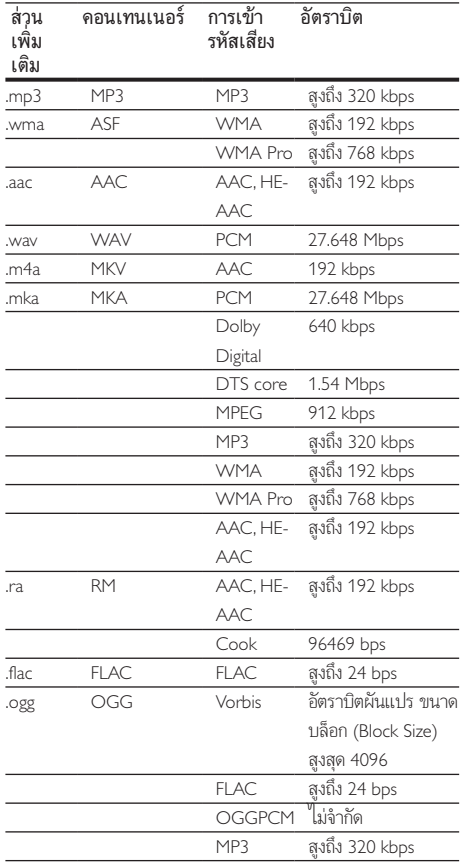

### รูปแบบภาพ

หากคุณมีทีวีความละเอียดสูง โฮมเธียเตอรของคุณจะใหคุณสามา รถเลนไฟลตอไปนี้:

- ไฟลวิดีโอที่มีความละเอียด 1920 x 1080 พิกเซล (ยกเวน DivX ซึ่งมีความละเอียด 77220 x 576) และอัตราเฟรม 6 ~ 30 เฟรมตอวินาที
- ไฟลภาพที่มีความละเอียด 18 เมกะพิกเซล

### ไฟล .avi ใน AVI container

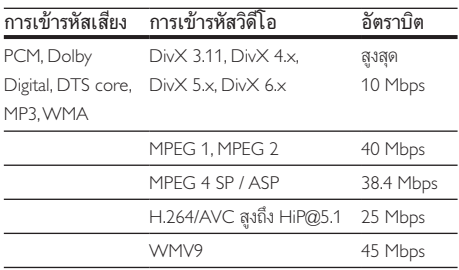

### ไฟล .divx ใน AVI container

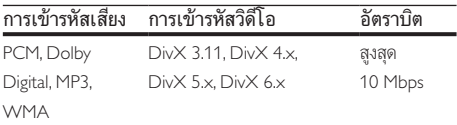

### ไฟล .mp4 หรือ .m4v ใน MP4 container

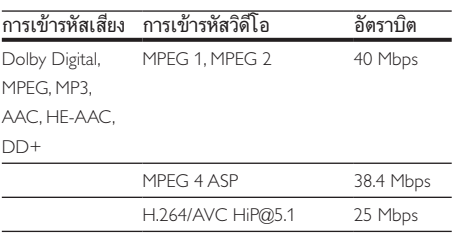

### ไฟล .mkv ใน MKV container

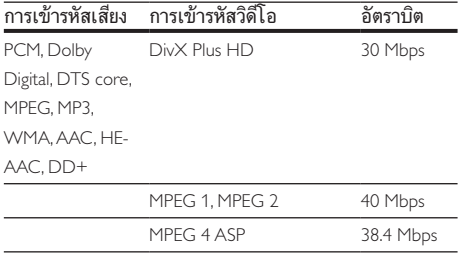

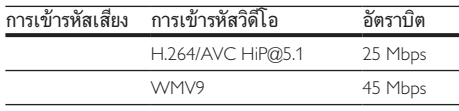

### ไฟล .m2ts ในรูปแบบ MKV

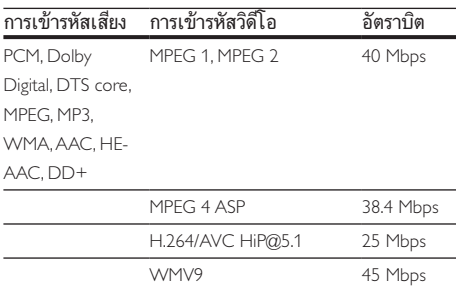

### ไฟล .asf และ .wmv ในรูปแบบ ASF (ใชงานไดในเอเชียแป ซิฟกและจีนเทานั้น)

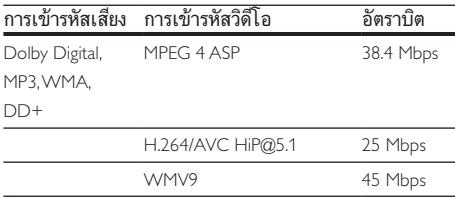

### ไฟล .mpg และ .mpeg ใน PS container

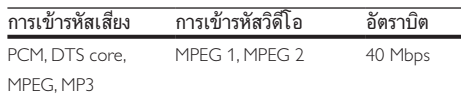

### ไฟล .flv ในรูปแบบ FLV

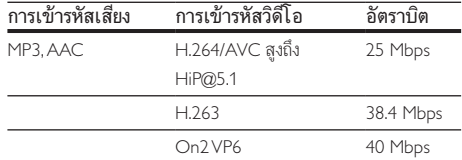

### ไฟล .3gp ในรูปแบบ 3GP

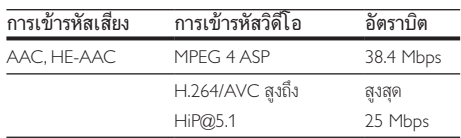

ไฟล .rm, .rv และ .rmvb ในรูปแบบ RM (ใชงานไดในเอเชีย แปซิฟกและจีนเทานั้น)

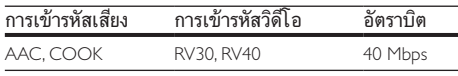

### <span id="page-31-1"></span>เครื่องขยายเสียง

- กำาลังขับทั้งหมด: 1000W RMS (+/- 0.5 dB, 30% THD) / 800W RMS (+/- 0.5 dB, 10% THD)
- การตอบสนองตอความถี่: 20 Hz-20 kHz / ±3 dB
- อัตราเสียงตอสัญญาณ: > 65 dB (CCIR) / (A-ถวงนหนัก)
- ความไวของอินพุต:
	- AUX: 650 mV
		- Music iLink: 300 mV

### <span id="page-31-0"></span>วิดีโอ

- ระบบสัญญาณ: PAL / NTSC
- เอาต์พต HDMI: 480i/576i, 480p/576p, 720p, 1080i, 1080p, 1080p24, Quad-HD (4Kx2K)

### เสียง

- อินพุตเสียงแบบดิจิตอล S/PDIF:
	- โคแอกเชียล: IEC 60958-3
	- ออปติคัล: TOSLINK
- ความถี่การสมตัวอยาง:
	- MP3: 32 kHz, 44.1 kHz, 48 kHz
	- WMA: 44.1 kHz, 48 kHz
- อัตราบิตคงที่:
	- MP3: 32 kbps 320 kbps
	- WMA: 48 kbps 192 kbps

### วิทยุ

- ชวงหาคลื่น:
	- ยุโรป/รัสเซีย/จีน: FM 87.5-108 MHz (50 kHz)
	- เอเชียแปซิฟก/ละตินอเมริกา: FM 87.5-108 MHz (50/100 kHz)
- อัตราเสียงตอสัญญาณ: FM 50 dB
- การตอบสนองตอความถี่: FM 180 Hz-12.5 kHz / ±3 dB

#### USB

- ความสามารถในการใชรวมกันได: USB ความเร็วสูง (2.0)
- รองรับกลุ่ม: กลุ่มอุปกรณ์เก็บข้อมูล USB (MSC)
- ระบบไฟล: FAT16, FAT32, NTFS

### ตัวเครื่อง

- ขนาด (กว้าง $\times$ สูง $\times$ ลึก): 437  $\times$  75  $\times$  342 มม.
- •เ้ำหนัก<sup>:</sup> 3.6 กก

### ซับวูฟเฟอร

- แหลงจายไฟ:
	- ยุโรป/จีน: 220-240 V~, 50 Hz
	- ละตินอเมริกา/เอเชียแปซิฟก: 110-127 V/220-240 V~, 50-60 Hz
	- รัสเซีย/อินเดีย: 220-240 V~, 50 Hz
- การสิ้นเปลืองพลังงาน: 105 W
- $n$ ารใช้พลังงานขณะสแตนด์บาย: < 0.5 W
- ความตานทาน: 4 โอหม
- ตัวขับเสียง: วูฟเฟอร 1 x 6.5"
- ขนาด (กว้าง $\times$ สูง $\times$ ลึก): 295  $\times$  395  $\times$  295 มม.
- นหนัก: 7.8 กก.

### ลำาโพง

#### ลำาโพงตัวกลาง:

- ความตานทานของลำาโพง: 4 โอหม
- ตัวขับเสียง: วูฟเฟอร 2 x 2.5" + ทวีตเตอร 1 x 1"
- ขนาด (กว้าง $\times$ สูง $\times$ ลึก): 435  $\times$  85  $\times$  111 มม.
- นหนัก: 1.8 กก.

#### ลำโพงด้านหน้า/หลัง·

- ความตานทานของลำาโพง: 6 โอหม
- ตัวขับเสียง: วูฟเฟอร 3 x 2.5" + ทวีตเตอร 1 x 1"
- ขนาด (กว้าง $\times$ สง $\times$ ลึก): 99  $\times$  247  $\times$  117 มม.
- นหนัก: 1.5 กก.

ในการซื้ออปกรณ์เสริมสำหรับโฮมเธียเตอร์นี้ โปรดไปที่ตัวแทน จำหน่าย Philips หรือศูนย์บริการ Philips หากคุณไม่สามารถหา ซื้ออุปกรณเสริมสำาหรับเครื่องของคุณ โปรดติดตอศูนยบริการดู แลลูกคาของ Philips ในประเทศของคุณ ดูรายละเอียดการติดตอที่ www.philips.com/support

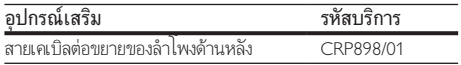

### <span id="page-32-2"></span><span id="page-32-0"></span>แบตเตอรี่รีโมทคอนโทรล

• 2 x AAA-R03-1.5 V

### เลเซอร

- ชนิดเลเซอร (ไดโอด): InGaN/AIGaN (BD), AIGaInP (DVD/CD)
- ความยาวคลื่น: 405 +7 nm/-7 nm (BD), 655 +10 nm/-10 nm (DVD), 790 +10 nm/-20 nm (CD)
- พลังขับเสียง (ระดับ สูงสุด): 20 mW (BD), 6 mW (DVD), 7 mW (CD)

## 9 วิธีแกไขปญหา

### คำาเตือน

• อันตรายจากไฟฟาช็อต หามถอดฝาครอบตัวเครื่องออกโดยเด็ดขาด

เพื่อรักษาการรับประกับให้มีผลใช้ได้ ห้ามซ่อมแซมผลิตกัณฑ์ด้าย ตัวคุณเอง

หากคุณประสบปญหาในการใชผลิตภัณฑนี้ ใหตรวจสอบประเด็น ตอไปนี้กอนที่คุณจะสงยื่นคำารองขอรับบริการ หากคุณยังคงประ สบปญหา สามารถรับการสนับสนุนไดที่ www.philips.com/support

### ตัวเครื่อง

### ปุ่มบนโฮมเธียเตอรไมทำางาน

- ถอดปลั๊กโฮมเธียเตอรออกจากเตารับ แลวเสียบปลั๊กอีกครั้ง
- ตรวจสอบใหแนใจวาพื้นผิวของปุ่มสัมผัสไมไดสัมผัสกับวัสดุที่ นำไฟฟ้าได้ เช่น หยดน้ำ โลหะ อื่นๆ

### <span id="page-32-1"></span>ภาพ

### ไมมีภาพ

• ตรวจดูใหแนใจวาไดสวิตชทีวีไปยังแหลงที่ถูกตองสำาหรับโฮม เธียเตอร

### ไมมีภาพบนทีวีเมื่อเชื่อมตอผานทาง HDMI

- ตรวจดูใหแนใจวาคุณใชสายเคเบิล High Speed HDMI เพื่อ เชื่อมตอโฮมเธียเตอรกับทีวี สายเคเบิล HDMI มาตรฐานบา งอย่างไม่แสดงภาพ, วิดีโอ 3D หรือ Deep Color ได้อย่าง ถูกต้อง
- ตรวจสอบวาสาย HDMI ไมขัดของ หากสายขัดของ ใหเปลี่ยน สายใหม
- กด (หนาหลัก) แลวปอน 731 บนรีโมทคอนโทรลเพื่อเรียก คืนคาความละเอียดภาพเริ่มตน
- [เปลี่ยนการตั้งคาวิดีโอ HDMI หรือรอการกคืนอัตโนมัติ](#page-25-1) [ประมาณ 10 วินาท](#page-25-1)ี (โปรดดูที่ 'การตั้งคาภาพและวิดีโอ' ใน หน้า [24](#page-25-1))

### ดิสกไมเลนวิดีโอความละเอียดสูง

- ตรวจสอบใหแนใจวาดิสกมีวิดีโอความละเอียดสูง
- ตรวจสอบใหแนใจวาดิสกมีวิดีโอความละเอียดสูง
- ใช้สายเคเบิล HDMI เชื่อมต่อกับทีวี

### <span id="page-33-0"></span>เสียง

### ไมมีเสียงออกจากลำาโพงโฮมเธียเตอร

- เชื่อมตอสายสัญญาณเสียงจากโฮมเธียเตอรกับทีวีหรืออุปก รณอื่น อยางไรก็ตาม คุณไมตองใชการเชื่อมตอเสียงแยกเมื่อ:
	- โฮมเธียเตอรและทีวีเชื่อมตอกันผานการเชื่อมตอ HDMI ARC หรือ
	- $\bullet$  มีการเชื่อมต่ออปกรณ์กับช่องเสียบ HDMI IN ของโฮม เธียเตอร
- [ตั้งคาเสียงสำาหรับอุปกรณที่เชื่อมตอ](#page-14-1) (โปรดดูที่ 'การตั้งคาเสียง' ในหนา [13\)](#page-14-1)
- [รีเซ็ตโฮมเธียเตอรกลับเปนการตั้งคาจากโรงงาน](#page-26-2) (โปรดดูที่ 'เรียกคืนการตั้งคาเริ่มตน' ในหนา [25\)](#page-26-2) แลวปดและเปดเครื่อง อีกครั้ง
- ในโฮมเธียเตอร์ กด SOURCE ซ้ำๆ เพื่อเลือกอินพุตเสียงที่ ถกต้อง

### เสียงผิดเพี้ยนหรือมีเสียงกอง

• หากคุณเลนเสียงจากทีวีผานโฮมเธียเตอร ตรวจดูใหแนใจวาที วีปดเสียงอย

### วิดีโอและเสียงไม่ได้รับการซิงโดรไนซ์

- 1) กด **HI SOUND SETTINGS** 
	- 2) กด ปุ่มนาวิเกต (ซาย/ขวา) เพื่อเลือก AUD SYNC แลวกด OK
	- 3) กด ปุ่มนาวิเกต (ขึ้น/ลง) เพื่อซิงโครไนซเสียงกับวิดีโอ

### ไมสามารถปรับเทียบลำาโพงไดดวยไมโครโฟนปรับเทียบ

- ตรวจสอบวาไดเชื่อมตอลำาโพง ซับวูฟเฟอรและไมโครโฟน ปรับเทียบตามที่อธิบายไวในคมือเริ่มตนใชงานอยางยอ
- เปลี่ยนตำาแหนงของลำาโพงและทำาการปรับเทียบอีกครั้ง
- [ปฏิบัติตามขั้นตอนทั้งหมดสำาหรับการปรับเทียบโดยอัตโนมัติ](#page-12-2)  (โปรดดูที่ 'การปรับเทียบโดยอัตโนมัติ' ในหนา [11\)](#page-12-2)
- [ถาคุณไมสามารถปรับเทียบลำาโพงโดยอัตโนมัติได หรือคุณ](#page-13-2) [ไมพอใจกับการตั้งคาโดยอัตโนมัติ ใหทำาการปรับเทียบลำาโพ](#page-13-2) [งดวยตนเอง](#page-13-2) (โปรดดูที่ 'การตั้งคาดวยตนเอง' ในหนา [12\)](#page-13-2)

### <span id="page-33-1"></span>เลน

### เลนแผนดิสกไมได

- ให้ทำความสะอาดแผ่นดิสก์
- [ตรวจดูใหแนใจวาโฮมเธียเตอรรองรับประเภทของแผนดิสก](#page-29-2) (โปรดดูที่ 'รูปแบบสื่อ' ในหนา [28\)](#page-29-2)
- [ตรวจดูใหแนใจวาโฮมเธียเตอรรองรับรหัสโซนของแผนดิสก](#page-29-3) (โปรดดูที่ 'รหัสโซน' ในหนา [28](#page-29-3))
- หากแผนดิสกเปน DVD±RW หรือ DVD±R ตรวจดูวาดิ สกไดดำาเนินการจนขั้นตอนสุดทายแลว

### ไมสามารถเลนไฟล DivX

- ตรวจดูวาไฟล DivX ถูกเขารหัสตาม 'โปรไฟลโฮมเธียเตอร' ที่ มีตัวเขารหัส DivX
- ตรวจสอบใหแนใจวาไฟล DivX นั้นสมบูรณ

### บทบรรยาย DivX หรือ RMVB/RM ปรากภขึ้นไม่ถูกต้อง

- [ตรวจดูวาชื่อไฟลบทบรรยายเหมือนชื่อไฟลภาพยนตร](#page-18-1) (โปรดดู ที่ 'คำบรรยาย' ในหน้า [17\)](#page-18-1)
- เลือกชุดตัวอักษรที่ถูกตอง:
	- 1) กด OPTIONS
	- 2) เลือก [ชุดตัวอักษร]
	- 3) เลือกชุดตัวอักษรที่รองรับ
	- 4) กด OK

### ไม่สามารถอ่านเนื้อหาของอปกรณ์เก็บข้อมูล USB

- ตรวจดูวารูปแบบของอุปกรณเก็บขอมูลแบบ USB เปนรูปแบบ ที่สามารถใช้ร่วมกับโฮมเธียเตอร์ได้
- ตรวจสอบวาโฮมเธียเตอรรองรับระบบไฟลบนอุปกรณเก็บ ขอมูล USB

### สัญลักษณ 'ไมมีรายการ' หรือ 'x' จะปรากฏบนทีวี

• ไมสามารถทำางานได

### EasyLinkใชงานไมได

- [ตรวจดูใหแนใจวาโฮมเธียเตอรเชื่อมตอกับทีวี EasyLink ของ](#page-13-1)  Philips และตัวเลือก EasyLink เปิดอยู่ (โปรดดูที่ 'ตั้งค่า EasyLink (ควบคุม HDMI-CEC)' ในหนา [12\)](#page-13-1)
- สำาหรับทีวีจากผผลิตรายอื่น HDMI CEC จะเรียกแตกตางกัน ไป ตรวจสอบคมือผใชทีวีเกี่ยวกับการเปดใชงาน

### เมื่อคุณเปดทีวี โฮมเธียเตอรจะเปดการทำางานโดยอัตโนมัติ

• เรื่องนี้ถือเปนเรื่องปกติคุณใช Philips EasyLink (HDMI-CEC) ในการทำาใหโฮมเธียเตอรทำางานอยางเปนอิสระ ใหปด EasyLink

#### ไมสามารถเขาใชคุณสมบัติ BD-Live

- ตรวจดูใหแนใจวาโฮมเธียเตอรเชื่อมตอกับเครือขายอย ใช [การ](#page-15-1) [เชื่อมตอเครือขายแบบมีสาย](#page-15-1) (โปรดดูที่ 'ตั้งคาเครือขายแบบมี สาย' ในหนา [14](#page-15-1)) หรือ [การเชื่อมตอเครือขายไรสาย](#page-15-2) (โปรดดูที่ 'ตั้งคาเครือขายไรสาย' ในหนา [14\)](#page-15-2)
- ตรวจสอบใหแนใจวามีการติดตั้งเครือขายแลว ใช [การติดตั้ง](#page-15-1) [เครือขายแบบมีสาย](#page-15-1) (โปรดดูที่ 'ตั้งคาเครือขายแบบมีสาย' ใน หนา [14](#page-15-1)) หรือ [การติดตั้งเครือขายไรสาย](#page-15-2) (โปรดดูที่ 'ตั้งคาเครือ ขายไรสาย' ในหนา [14](#page-15-2))
- ตรวจสอบวาดิสก Blu-ray รองรับคุณสมบัติ BD-Live
- [เพิ่มหนวยความจำาเก็บขอมูล](#page-17-0) (โปรดดูที่ 'BD-Live บน Blu-ray' ในหน้า [16\)](#page-17-0)

### <span id="page-34-0"></span>วิดีโอ 3D ของฉันเลนในโหมด 2D

- ตรวจดูใหแนใจวาโฮมเธียเตอรเชื่อมตอกับทีวี 3D ผานทางสาย เคเบิล HDMI อย
- [ตรวจดูใหแนใจวาแผนดิสกเปนแผน Blu-ray 3D และตัวเลือก](#page-17-0) [วิดีโอ Blu-ray 3D เปดอย](#page-17-0) (โปรดดูที่ 'BD-Live บน Blu-ray' ในหนา [16\)](#page-17-0)

### หนาจอทีวีเปนสีดำาเมื่อเลนวิดีโอ Blu-ray 3D หรือวิดีโอสำาเนา DivX ที่มีการปองกัน

- ตรวจดูใหแนใจวาโฮมเธียเตอรเชื่อมตอกับทีวีผานทางสาย เคเบิล HDMI อย
- สวิตชทีวีไปที่แหลง HDMI ที่ถูกตอง

### <span id="page-34-1"></span>เครือข่าย

### เครือขายไรสายมีสัญญาณไมดีหรือไมมีสัญญาณ

- ตรวจสอบวาเครือขายไรสายไมถูกรบกวนโดยเตาไมโครเวฟ โทรศัพท์ DECT หรืออปกรณ์ Wi-Fi อื่นๆ ที่อย่ใกล้เคียง
- วางเราเตอรไรสายและโฮมเธียเตอรใหอยหางจากกันภายใน ระยะหาเมตร
- [หากเครือขายไรสายใชงานไมได ใหลองติดตั้งเครือขายแบบมี](#page-15-1) [สาย](#page-15-1) (โปรดดูที่ 'ตั้งคาเครือขายแบบมีสาย' ในหนา [14](#page-15-1))

## 10 คำาประกาศ

สวนนี้ประกอบดวยประกาศเกี่ยวกับกฎหมายและเครื่องหมายการคา

## ลิขสิทธิ์

### Be responsible Respect copyrights

อุปกรณนี้มีเทคโนโลยีปองกันการคัดลอกซึ่งไดรับการคมครองโดย ลิขสิทธิ์ ของสหรัฐอเมริกาและสิทธิ์ในทรัพยสินทางปญญาอื่นๆ ของ Rovi Corporation หามทำาวิศวกรรมยอนกลับหรือถอดแยกประกอบ This product incorporates proprietary technology under license from Verance Corporation and is protected by U.S. Patent 7,369,677 and other U.S. and worldwide patents issued and pending as well as copyright and trade secret protection for certain aspects of such technology. Cinavia is a trademark of Verance Corporation. Copyright 2004-2010 Verance Corporation. All rights reserved by Verance. Reverse engineering or disassembly is prohibited.

#### Cinavia notice

This product uses Cinavia technology to limit the use of unauthorized copies of some commercially-produced film and videos and their soundtracks. When a prohibited use of an unauthorized copy is detected, a message will be displayed and playback or copying will be interrupted. More information about Cinavia technology is provided at the Cinavia Online Consumer Information Center at http://www.cinavia.com. To request additional information about Cinavia by mail, send a postcard with your mailing address to: Cinavia Consumer Information Center, P.O. Box 86851, San Diego, CA, 92138, USA.

## ซอฟตแวรโอเพนซอรส

ดังนั้นเมื่อมีการรองขอ Philips Electronics Singapore Pte Ltd. จึงมี สำาเนาซอรสโคดที่สอดคลองโดยสมบูรณสำาหรับชุดซอฟตแวรโอเพน ซอสที่ไดรับลิขสิทธิ์ที่ใชในผลิตภัณฑนี้สำาหรับการรองขอการอนุญาต ดังกลาว ขอเสนอนี้มีผลเปนเวลาสามปหลังจากการซื้อผลิตภัณฑตาม ข้อมูลที่ปรากฏในใบเสร็จรับเงิน ในการขอรับซอร์สโค้ด โปรดติดต่อ open.source@philips.com หากคุณไมตองการใชอีเมลหรือหากคุณ ไมไดรับการยืนยันใบเสร็จภายในหนึ่งสัปดาหหลังจากการสงอีเมลไป

<span id="page-35-0"></span>ยังอีเมลแอดเดรสนี้ โปรดเขียนถึง "Open Source Team, Philips Intellectual Property & Standards, P.O. Box 220, 5600 AE Eindhoven, The Netherlands" หากคุณไมไดรับการยืนยันจดหมาย ในเวลาที่เหมาะสม โปรดส่งอีเมล์ไปยังอีเมล์แอดเดรสด้านบน ข้อ ความการอนุญาตและการรับทราบเพื่อเปดซอฟตแวรโอเพนซอรสที่ ใชในผลิตภัณฑนี้ถูกรวมไวในคมือผใช

# ข้อตกลงการใช้งานของผู้ใช้ RMVB<br>(เอเชียแปซิฟิกและจีนเท่านั้น)

### หมายเหตุสำาหรับผใช:

เมื่อใชผลิตภัณฑนี้กับซอฟตแวรและบริการของ RealNetworks จะ ถือวาผใชตกลงตามขอกำาหนดของ REALNETWORKS, INC ดัง ตอไปนี้:

- ผใชอาจใชซอฟตแวรเพื่อการใชสวนตัวซึ่งไมใชเชิงพาณิช ย์ได้เท่านั้น โดยสอดคล้องตามข้อกำหนดของ RealNetworks EULA
- หามมิใหผใชทำาการแกไข แปล ทำาวิศวกรรมยอนกลับ แกรหัส แยกประกอบหรือใชวิธีอื่นใดคนหาซอรสโคดหรือ ทำซ้ำฟังก์ชันการทำงานของ Real Format Client Code ยกเวนภายในขอบเขตที่ขอจำากัดนี้เปนขอหามโดยชัดแจงตาม กฎหมายที่บังคับใช
- RealNetworks Inc. สงวนสิทธิ์การรับประกันและเงื่อนไข ทั้งหมดที่นอกเหนือจากที่กำาหนดไวในขอตกลงนี้ซึ่งใชแทน การรับประกันอื่นๆ ทั้งหมดทั้งโดยชัดแจงหรือโดยนัย รวมถึง แตไมจำากัดเฉพาะการรับประกันโดยนัย หรือเงื่อนไขความ สามารถทางการคาและความเหมาะสมตามวัตถุประสงคเฉพาะ และไมรับผิดใดๆ ทั้งหมดตอความเสียหายโดยออม ความเสีย หายพิเศษ ความเสียหายโดยบังเอิญ และความเสียหายที่ตามมา เชน แตไมจำากัดเฉพาะกำาไรที่สูญเสีย

## ความสอดคลองกับมาตรฐาน  $C$   $\epsilon$  0560 $\odot$

ือปกรณ์นี้ถกต้องตามข้อกำหนดสัญญาณรบกวนคลื่นวิทยของกล่ม ประชาคมยุโรป

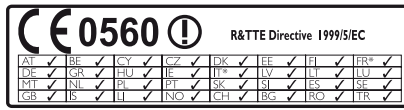

\* อนุญาตใหใชฟงกชันไรสายและ Ethernet LAN ภายในตัวอาคาร เทานั้น

ในที่นี้ Philips Consumer Lifestyle ขอแจงใหทราบวาผลิตภัณฑนี้ เปนไปตามขอกำาหนดที่สำาคัญและเงื่อนไขที่เกี่ยวของอื่นๆ ของ Directive 1999/5/EC

คุณสามารถขอรับสำาเนาคำาประกาศวาดวยการปฏิบัติตามขอกำาหนด EC ที่มีในคมือผใชในรูปแบบ Portable Document Format (PDF) ไดที่ www.philips.com/support

## เครื่องหมายการคา

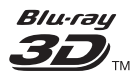

"Blu-ray 3D" และโลโก "Blu-ray 3D" เปนเครื่องหมายการคาของ Blu-ray Disc Association

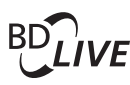

#### **BONI ISVIEW™**

'BD LIVE' และ 'BONUSVIEW' เปนเครื่องหมายการคาของ Bluray Disc Association

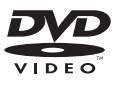

'DVD Video' เปนเครื่องหมายการคาของ DVD Format/Logo Licensing Corporation

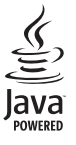

 $\sum_{\text{power}}$ <br>Java<br>Java และเครื่องหมายการค้า Java อื่นและโลโก้เป็นเครื่องหมายการค้า จดทะเบียนของ Sun Microsystems, Inc. ในประเทศสหรัฐอเมริกา และ/หรือในประเทศอื่นๆ

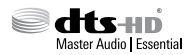

ผลิตภายใต้ใบอนุญาตการจดสิทธิบัตรในสหรัฐอเมริกา เลขที่การ จดสิทธิบัตร: 5,956,674; 5,974,380; 6,226,616; 6,487,535; 7,392,195; 7,272,567; 7,333,929; 7,212,872 และสิทธิบัตรอื่นใน สหรัฐอเมริกา และสิทธิบัตรอื่นๆ ทั่วโลกที่ออกแลวหรือรอดำาเนินกา รอย่ DTS-HD, สัญลักษณ์, และ DTS-HD และสัญลักษณ์ทั้งสอง เปนเครื่องหมายการคาจดทะเบียน และ DTS-HD Master Audio | Essential เปนเครื่องหมายการคาของ DTS, Inc. ผลิตภัณฑรวมถึง ซอฟตแวร DTS, Inc. สงวนลิขสิทธิ์

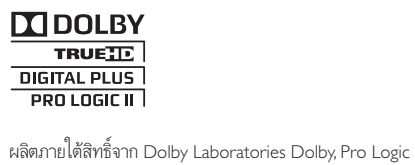

และสัญลักษณ์ double-D เป็นเครื่องหมายการค้าของ Dolby Laboratories

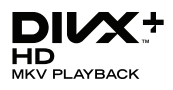

DivX , DivX Certified , DivX Plus HD และโลโกอื่นๆ ที่ เกี่ยวของเปนเครื่องหมายการคาของ Rovi Corporation หรือบริษัท ในเครือ และใชภายใตสิทธิ์ที่อนุญาตเทานั้น

เกี่ยวกับ DIVX VIDEO: DivX เปนรูปแบบวิดีโอดิจิตอลที่สรางขึ้น โดย DivX, LLC ซึ่งเปนบริษัทในเครือของ Rovi Corporation อุปก รณ์นี้เป็นอุปกรณ์ DivX Certified ® อย่างเป็นทางการที่ใช้เล่นวิดีโอ  $\mathsf{Div}\mathsf{X}$  โปรดเยี่ยมชม divx.com สำหรับข้อมูลเพิ่มเติมและเครื่องมือ ซอฟตแวรเพื่อแปลงไฟลของคุณใหเปนวิดีโอ DivX

เกี่ยวกับ DIVX VIDEO-ON-DEMAND: อุปกรณ DivX Certified ตองลงทะเบียนเพื่อใหเลนภาพยนตร DivX Video-on-Demand (VOD) ที่ซื้อมาได้ ในการรับรหัสลงทะเบียน ให้ค้นหาส่วน DivX VOD ในเมนูตั้งคาอุปกรณของคุณ ไปที่ vod.divx.com สำาหรับ ขอมูลเพิ่มเติมเกี่ยวกับวิธีการลงทะเบียนใหเสร็จสมบูรณ

## HDMI

ข้อความว่า HDMI และ HDMI High-Definition Multimedia Interface และโลโก HDMI เปนเครื่องหมายการคาหรือ เครื่องหมายการคาจดทะเบียนของ HDMI Licensing LLC ใน สหรัฐอเมริกาและประเทศอื่นๆ

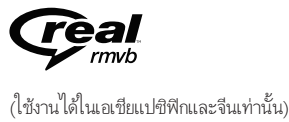

RealNetworks, Real, โลโก Real, RealPlayer และโลโก RealPlayer เปนเครื่องหมายการคาหรือเปนเครื่องหมายการคาจดทะเบียนของ RealNetworks, Inc.

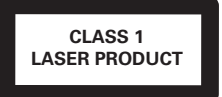

## <span id="page-37-1"></span><span id="page-37-0"></span>11 รหัสภาษา

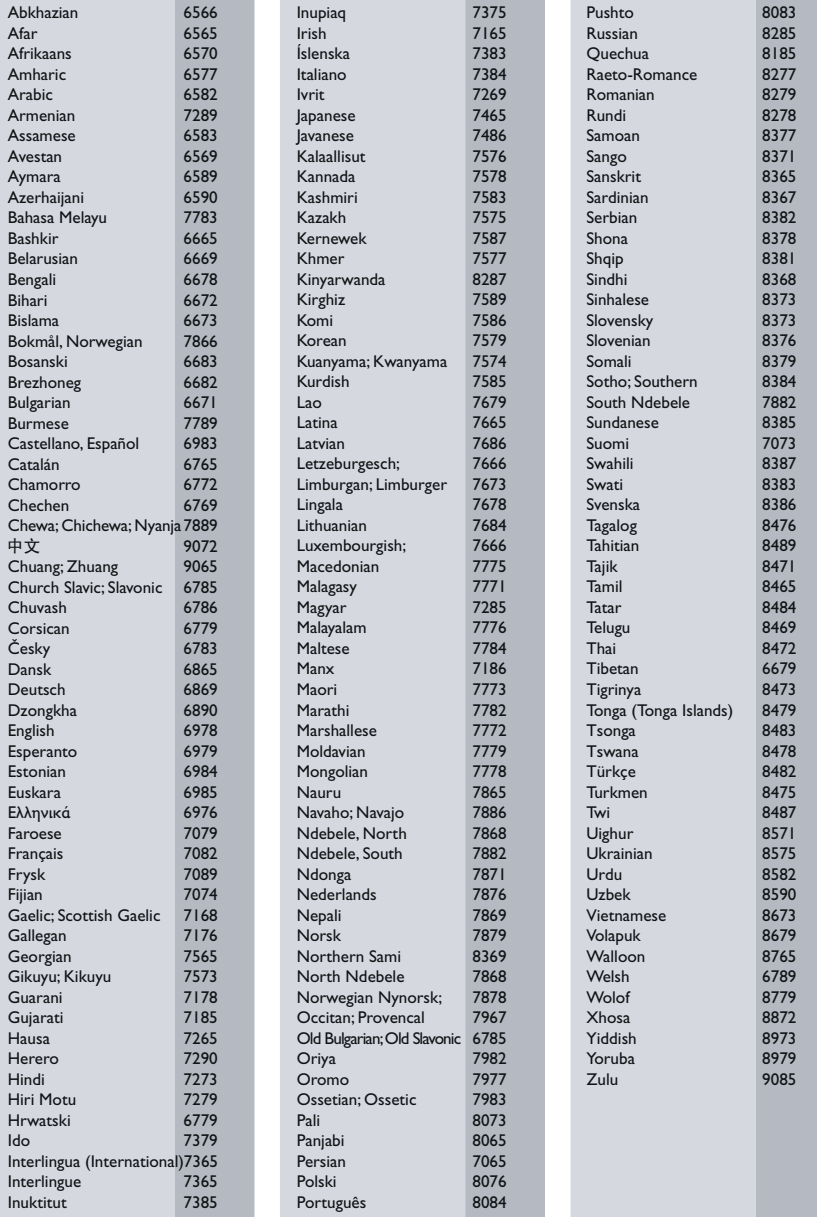

## <span id="page-38-0"></span>12 ดัชนี

### B

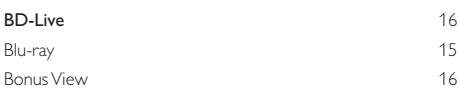

### D

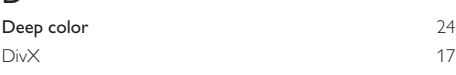

### E

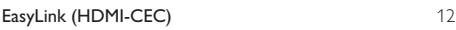

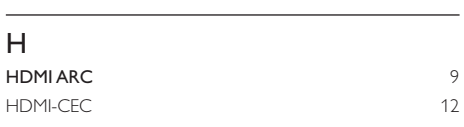

### O

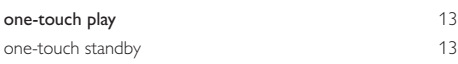

### P

PBC (ควบคุมการเลน) [25](#page-26-3)

## V<br>vcd

#### $VCD$  [25](#page-26-3)

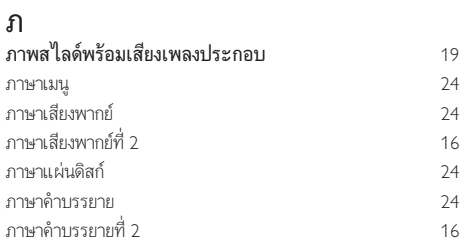

### ด •••<br>ดิสก์ 3**D ในโหมด 2D** [16](#page-17-2)<br>ดู 3D 16 ดู 3D [16](#page-17-2)

### ต

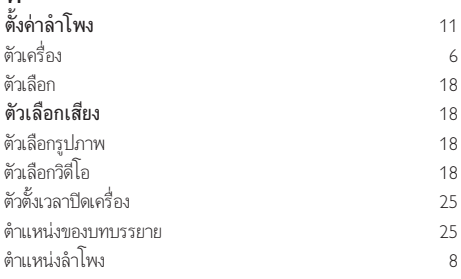

### ก

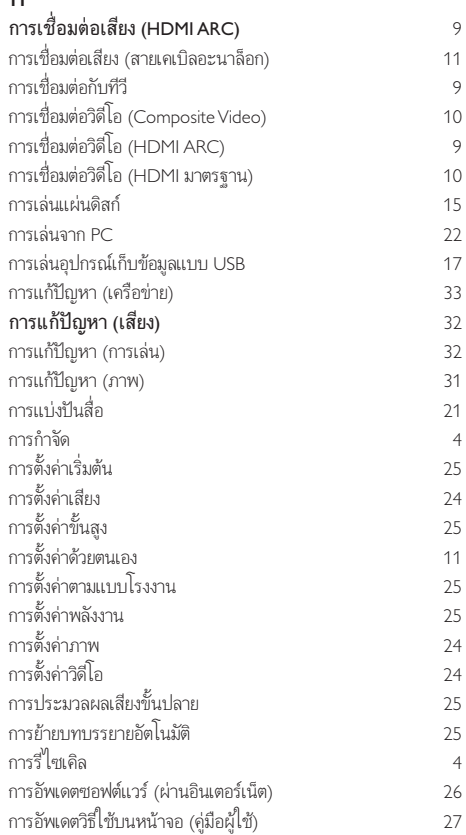

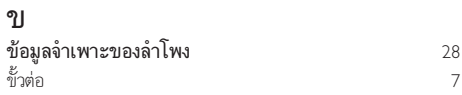

### ค

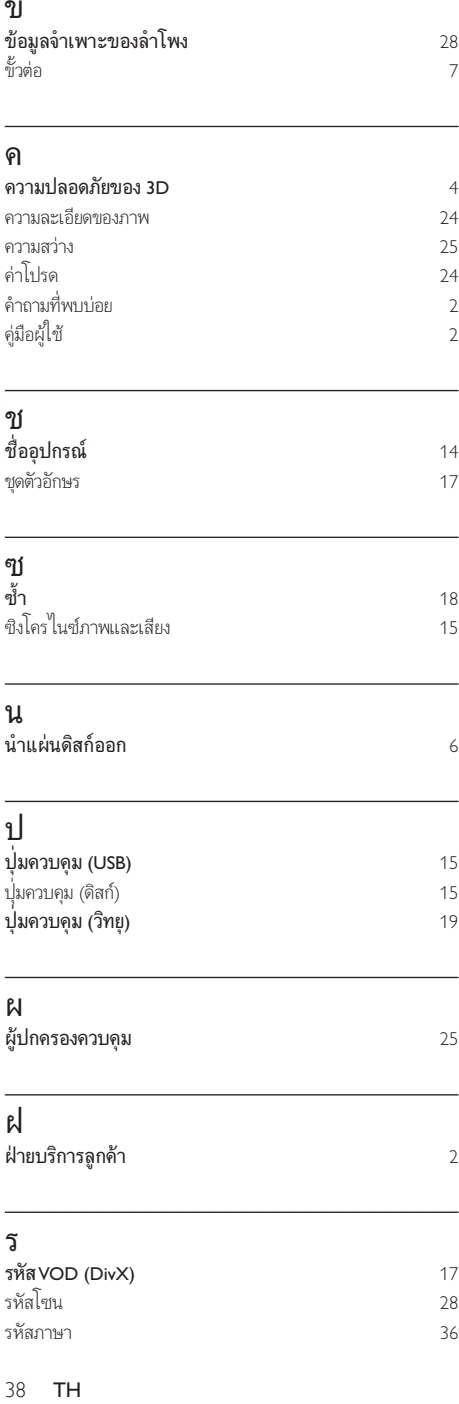

### ช

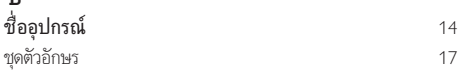

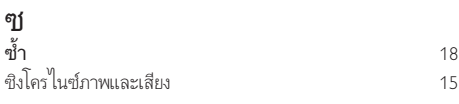

### น

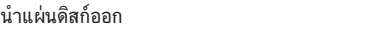

## ป

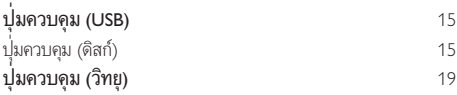

### ผ

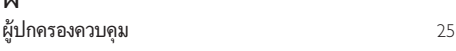

## ฝ

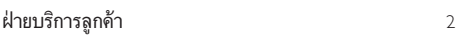

### ร

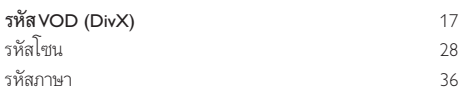

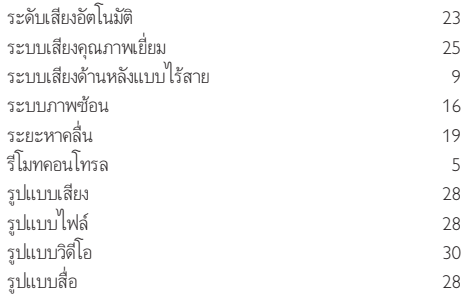

### ล

[4](#page-5-2)

[2](#page-3-2)

[2](#page-3-2)

[6](#page-7-1)

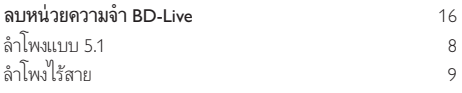

### ว

วิดีโอ 3D [16](#page-17-2)

## ิ**ส**<br>สแ

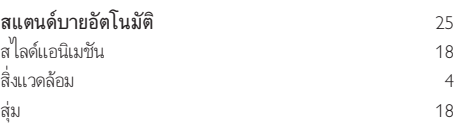

### อ

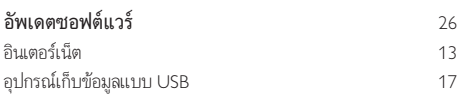

### เ

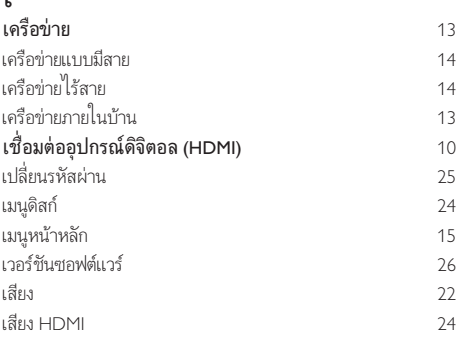

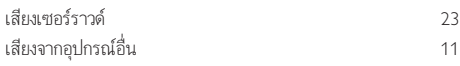

### แ

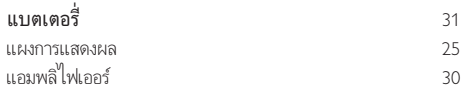

## $\overline{\overline{\mathfrak{l}}}$

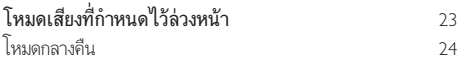

### ไ ไฟลขอมูล [17](#page-18-2)

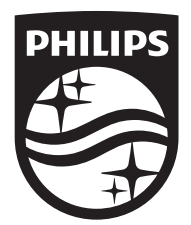

Specifications are subject to change without notice © 2016 Koninklijke Philips N.V. All rights reserved. Trademarks are the property of Koninklijke Philips N.V. or their respective owners.

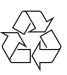